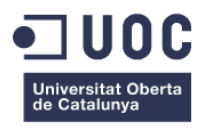

# **Disseny d'una nova aplicació mòbil per la comunitat** *skater* **femenina.**

Memòria de Projecte Final de Grau **Tècniques d'Interacció Digital i Multimèdia** Creació gràfica

**Autor: Jaume Farré Martínez**

Consultor: Gerard Adell Español Professor: Ferran Adell Español

21/06/2024

## **Crèdits/Copyright**

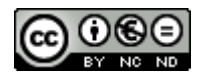

Aquesta obra està subjecta a una llicència d[e Reconeixement-](http://creativecommons.org/licenses/by-nc-nd/3.0/es/)[NoComercial-SenseObraDerivada 3.0 Espanya de Creative](http://creativecommons.org/licenses/by-nc-nd/3.0/es/)  **[Commons](http://creativecommons.org/licenses/by-nc-nd/3.0/es/)** 

## **Dedicatòria**

Al meu fill Martí. Si t'esforces podràs aconseguir el que et proposis.

## **Abstract**

"Sisters" és una plataforma digital que promou la inclusió i empoderament de les noies dins l'esport de l'*skate*. És una eina social dirigida específicament a la comunitat *skater* femenina.

L'*skate* és un esport on la presència masculina és predominant. Aquest fet fa que les noves generacions no tinguin referents femenins alhora de fixar-se amb algú que practiqui aquest esport. Per aquest motiu, "Sisters" vol fer créixer la comunitat femenina que practica aquest esport i així donar una major visibilitat a l'*skate* femení.

El projecte contempla el disseny d'una aplicació mòbil que té com objectiu principal proporcionar un punt de trobada virtual per les noies que volen començar a patinar o bé que ja practiquen aquest esport. Per fer-ho disposen de vàries seccions que les ajudaran tant a comunicar-se com a trobar recursos pel seu aprenentatge o llocs on patinar.

El resultat és un disseny usable i fàcil d'interactuar, pensat perquè les persones que l'utilitzin es familiaritzin amb els continguts d'una manera ràpida i senzilla.

Paraules clau: *skate*, empoderament femení, disseny UX/UI, aplicació mòbil.

## **Abstract (english version)**

"Sisters" is a digital platform that promotes the inclusion and empowerment of girls in the sport of skateboarding. It is a social tool aimed specifically at the female skater community.

Skateboarding is a sport where the male presence is predominant. This fact means that the new generations don't have female references while settling down with someone who practices this sport. For this reason, "Sisters" wants to grow the female community that practices this sport and thus give greater visibility to female skateboarding.

The project contemplates the design of a mobile application whose main objective is to provide a virtual meeting point for girls who want to start skating or who already practice this sport. To do this, they have several sections that will help them both to communicate and to find resources for their learning or skate spots.

The result is a usable and easy-to-interact design, designed so that the people who use it become familiar with the contents in a quick and simple way.

Keywords: skateboarding, female empowerment, UX/UI design, mobile app.

## Índex

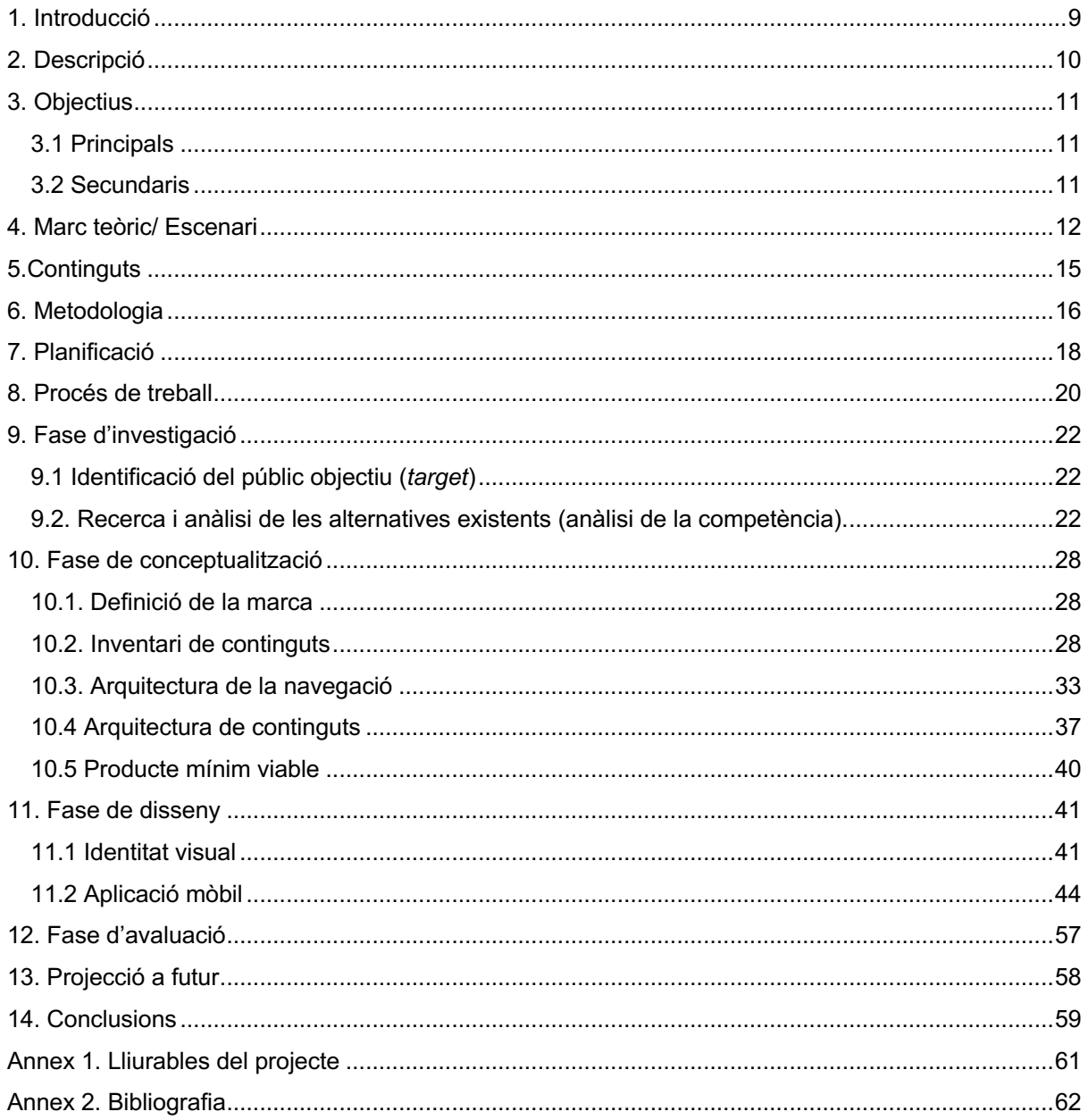

## **Figures i taules**

## **Índex de figures**

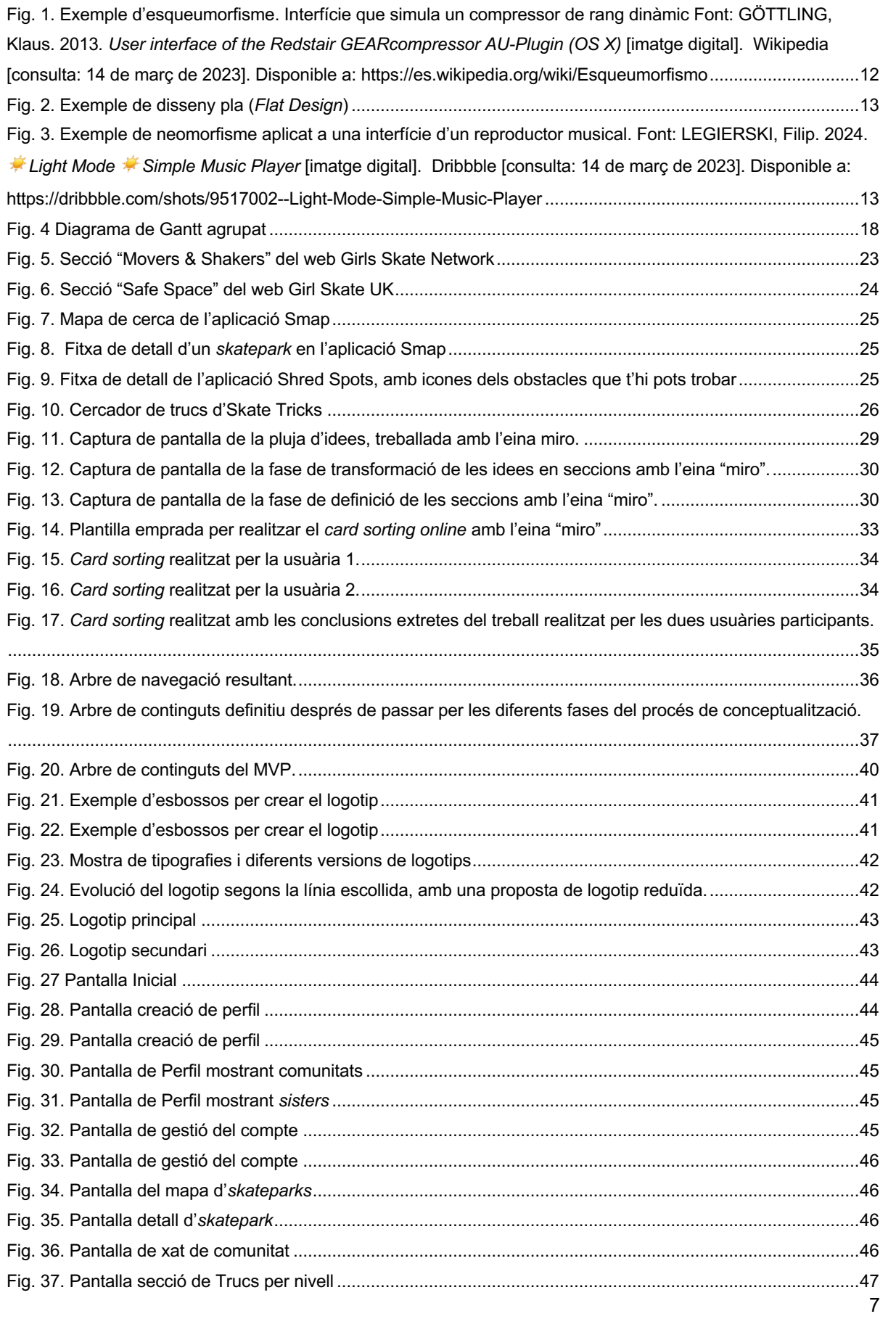

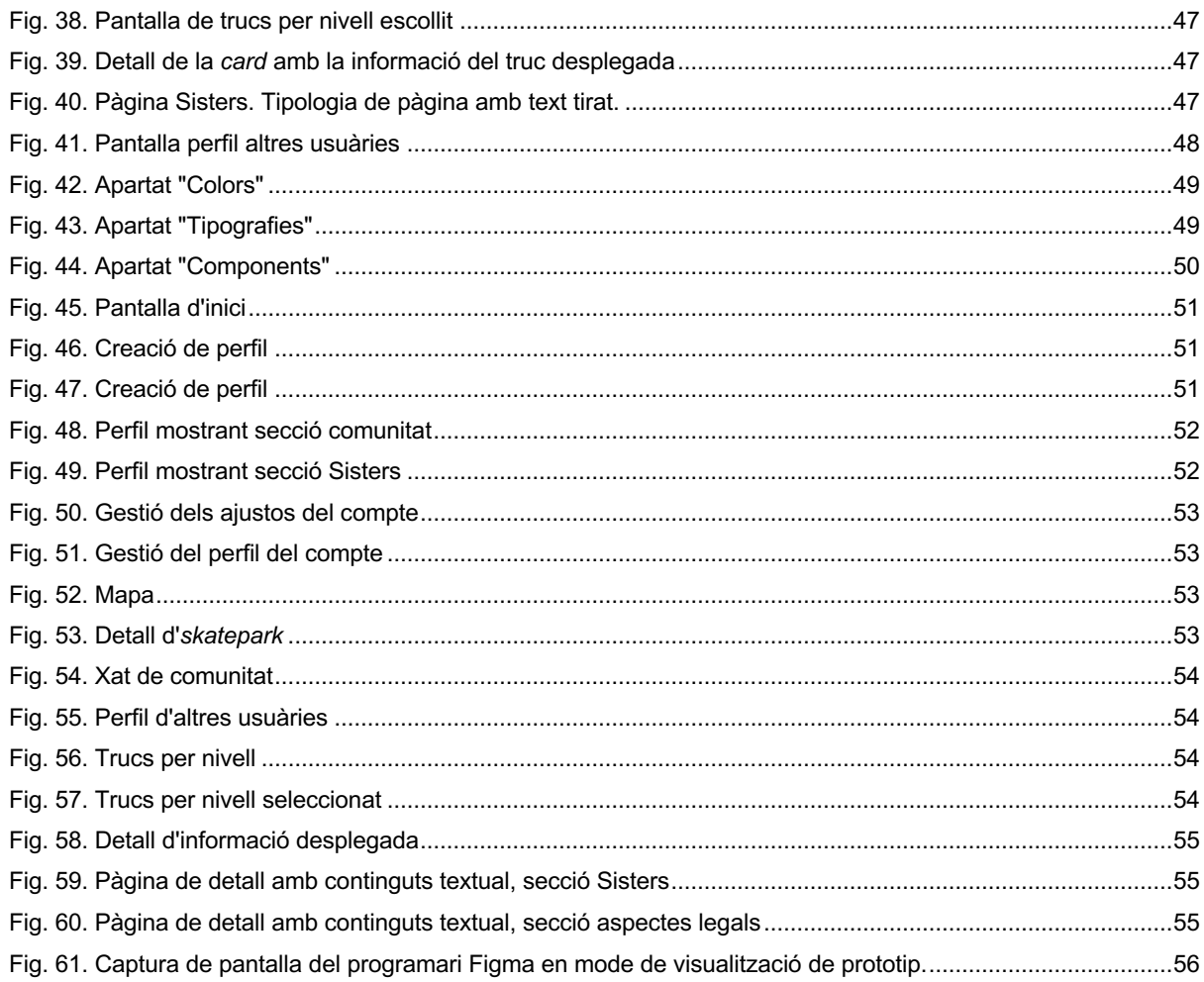

## Índex de taules

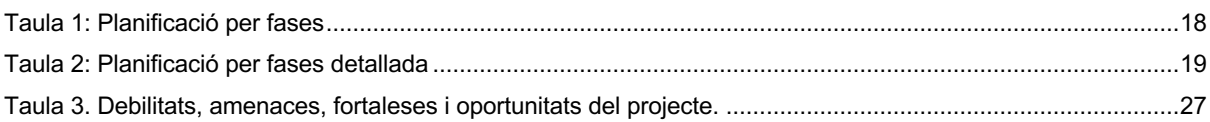

## <span id="page-8-0"></span>**1. Introducció**

Des de petit m'han interessat tos els esports ens els que havies de pujar-te a algun mecanisme amb rodes. Uns del que més em va agradar va ser l'*skateboard*. És un esport complicat però aquesta dificultat fa que cada cop que vas aprenent coses noves et generi més ganes de seguir endavant. Amb l'*skate* evoluciones poc a poc i vas aconseguint petites fites cada dia gràcies a l'esforç que hi dediques. És aquest valor de l'esforç un dels molts que vull inculcar al meu fill. Per aquest motiu i, lògicament per la fascinació que tinc per aquest esport, intento portar-lo a pistes específiques per patinar (*skateparks*) per tal que vagi aprenent i veient a altres persones com ho fan.

Durant aquestes visites als *skateparks* he detectat una cosa que m'ha sobtat. I és que quasi bé mai veig una noia patinant amb *skate*. Si que veig nenes petites amb patins en línia, *scooters,* bicicletes, però no amb *skate.* Això fa que ja de petits els únics referents que tenen relacionats amb aquest esport siguin de gènere masculí. O bé cerquen per la xarxa referents femenins o ho tenen molt difícil veure alguna noia patinant.

Això m'ha fet pensar quins podrien ser els motius pels quals no es veuen tantes noies patinant. I és que aquest esport no té perquè relacionar-se amb un gènere específic. Potser la vergonya de quan un comença a patinar i que els demés el vegin, o fins i tot la por alhora d'anar a patinar a un lloc on la majoria de gent son nois, sense conèixer a ningú, és un problema per moltes noies que volen començar en aquest esport.

Per aquests motius, he cregut convenient crear un punt de reunió virtual que faciliti la trobada real entre noies *skaters.* "Sisters", el nom amb el que s'ha batejat a l'aplicació, vol fer que les noies tinguin un lloc on compartir experiències i coneixement de manera amigable en el mon de l'*skate*. L'aplicació servirà per donar visibilitat a l'*skate* femení i promoure la igualtat de gènere en l'esport.

# <span id="page-9-0"></span>**2. Descripció**

El treball final de grau que es planteja es centra en la creació del disseny i l'estructura de continguts d'una nova aplicació mòbil anomenada "Sisters". Es tracta d'una aplicació per generar una comunitat real relacionada amb un esport, l'*skateboarding*. És un espai digital dissenyat com a punt de trobada, on l'usuari té accés a varis serveis com recursos d'aprenentatge, calendaris d'esdeveniments, un mapa d'*skateparks* i d'altres serveis*.* Té la intenció d'empoderar i reunir a noies de totes les edats i nivells en una plataforma que els servirà per compartir experiències i coneixements, així com trobar la manera de poder quedar en la vida real per patinar juntes, aconseguint augmentar els referents femenins en els *skateparks.* Funciona com una eina social per relacionar-se en un àmbit on la predominança es clarament masculina. L'aplicació es centra en un *target* bastant específic, i això funciona com a filtre alhora de conèixer gent nova, que saps que comparteixen una mateixa afició, amb l'objectiu comú de crear comunitat.

Per elaborar el projecte es disposen dels recursos i capacitats necessaris. Al tractar-se d'un projecte de disseny i definició de l'arquitectura de navegació, no es preveu tindre dificultats per realitzar un projecte exitós. Les dues vessants del treball son coneixements adquirits al llarg del grau i segur que serviran per obtenir un resultat satisfactori. Existeix, a més a més, la motivació extra de millorar els coneixements de l'eina de disseny escollida (Figma).

Actualment no s'han trobat referencies de projectes semblants. Això és un indicatiu que estem davant d'un projecte nou i innovador, i hi aporta un valor afegit. El fet de no tindre res similar al mercat, podria dificultar la feina de *benchmarking*, però aquesta es vehicula cap a un anàlisis de funcionalitats de la plataforma, que si trobem en comú en altres aplicacions existents, i també cap a pàgines web relacionades que puguin ajudar a definir continguts adients.

Els dispositius mòbils son quelcom que pràcticament tothom té i ens dona d'accés immediat a la informació. És per això que per la naturalesa del projecte i pels objectius a assolir, l'objecte digital que millor encaixa per dur a terme el projecte és la creació del disseny d'una aplicació mòbil, amb un objectiu de futur de crear un producte plenament funcional.

# <span id="page-10-0"></span>**3. Objectius**

Per aquest projecte s'han definit varis objectius diferenciats en dos àmbits, el de creació gràfica i el social. Els primers es centren amb aspectes relacionats amb el disseny de la marca i l'aplicació. Aquests objectius tenen parts objectives i subjectives, però es poden mesurar per obtenir una valoració final del seu assoliment.

Els objectius de caire més social no es podran valorar al 100% si s'aconsegueixen o no en la finalització del treball, ja que el desenvolupament de l'aplicació no forma part d'aquest TFG (treball final de grau). Amb això no és vol dir que no hi puguin tindre lloc. Durant el procés del projecte fins la obtenció del producte final, es tenen en compte aquest objectius. Seria ideal poder disposar de temps i recursos per poder-ho dur a terme i valorar si, realment, funciona la idea plantejada.

A continuació es llisten aquests objectius.

## <span id="page-10-1"></span>**3.1 Principals**

### **Àmbit gràfic**

- Crear una marca que promogui la comunitat entre noies.
- Dissenyar un producte usable, on l'usuari tingui una bona experiència de navegació i ús, amb una curta corba d'aprenentatge.
- Oferir una eina que faciliti la creació de connexions entre noies que comparteixen la mateixa afició.

### **Àmbit social**

- Generar i promoure la comunitat femenina dins l'esport, creant sinergies entre les usuàries.
- Donar visibilitat a les noies tant en la comunitat global del *skate* com en la societat.

## <span id="page-10-2"></span>**3.2 Secundaris**

- Obtenir un producte que es pugui desenvolupar en un futur.
- Oferir accés a recursos i materials educatius.
- Informar sobre esdeveniments relacionats amb l'esport, com poden ser competicions, xerrades, fires, etc.

## <span id="page-11-0"></span>**4. Marc teòric/ Escenari**

El marc de treball en el qual es centra el treball escollit, és el disseny d'interfícies aplicades a dispositius mòbils intel·ligents. Des d'una vessant social, podem parlar també d'un marc teòric relacionat amb el feminisme dins l'àmbit de l'esport.

Des de l'aparició del primer iPhone que va sortir al mercat al 2007, han passat només 17 anys. Durant aquest espai de temps els dispositius mòbils han anat evolucionant, no solament en la part tecnològica i física del propi dispositiu, sinó també en el disseny de les interfícies.

Els productes que s'hi visualitzen, ja siguin elements nadius dels telèfons, aplicacions, o les mateixes pàgines web, s'han anat adaptant cada vegada més a la mida de les pantalles i a l'ús que fan el usuaris dels dispositius. Els dissenyadors ja no només dissenyen pensant en un sol dispositiu. S'han hagut d'adaptar i anar aprenent a distribuir el contingut en espais més reduïts. Per exemple, una web que conté informació en 1200px d'ample, s'ha de dissenyar pensant que la mateixa informació ha d'encabir-se en un espai de menys de 400px d'ample. Això implica que el que el dissenyador hagi de trobar noves solucions i fer un disseny responsiu i que s'adapti a qualsevol pantalla. Però l'adaptació i evolució no ha afectat només a la limitació de l'espai, sinó també a la part visual.

L'aparició dels dispositius mòbils va generar l'aplicació de diferents tendències en el disseny. Un exemple és l'esqueumorfisme. Aquesta tendència es basa en generar dissenys que s'assemblin amb l'objecte real que s'està representant. Va ser un estil utilitzat per la marca Apple amb l'iPhone*.*  D'aquesta manera ajudaven a l'usuari a adaptar-se millor a la nova interfície gràcies a la familiaritat del que representava.

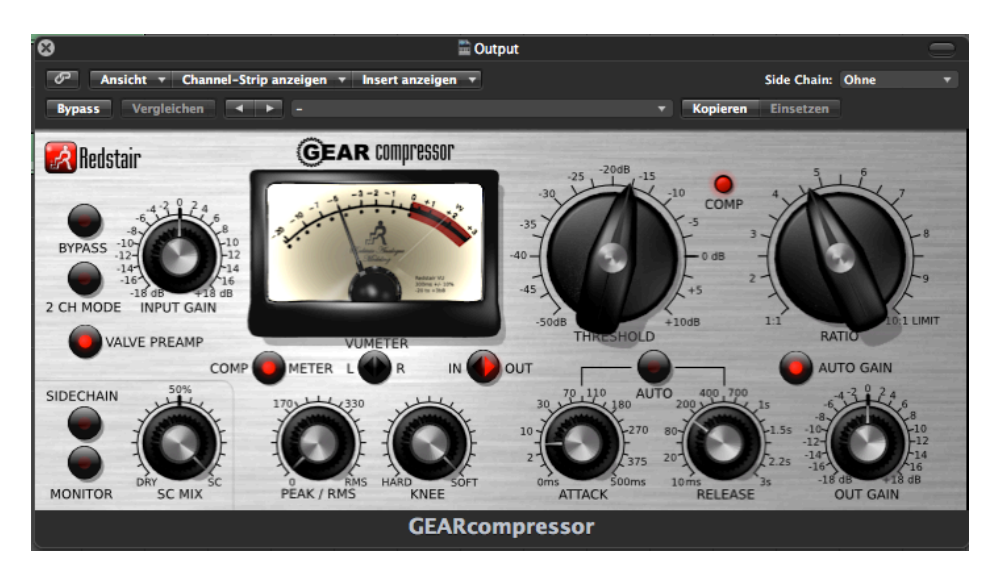

<span id="page-11-1"></span>Fig. 1. Exemple d'esqueumorfisme. Interfície que simula un compressor de rang dinàmic Font: GÖTTLING, Klaus. 2013*. User interface of the Redstair GEARcompressor AU-Plugin (OS X)* [imatge digital]. Wikipedia [consulta: 14 de març de 2023]. Disponible a: https://es.wikipedia.org/wiki/

Com a resposta a aquesta tendència va sorgir el *Flat Design*, totalment oposat a l'esqueumorfisme, que defenia un disseny basat en la simplicitat. Mentre un carregava d'elements decoratius la interfície per fer-la semblant a la realitat, l'altre la simplificava amb elements més simples i colors més plans per facilitar la llegibilitat i millorant la usabilitat.

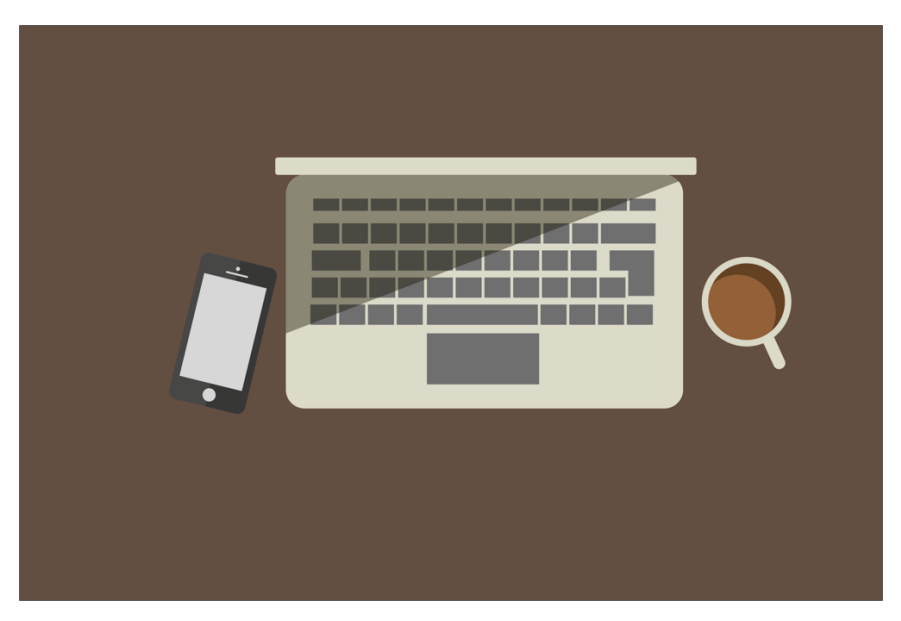

Fig. 2. Exemple de disseny pla (*Flat Design*)

<span id="page-12-0"></span>Font: Zombkid. 2017. *Ejemplo del uso del Diseño Plano generado en Adobe Illustrator* [imatge digital]. Wikipedia [consulta: 14 de març de 2023]. Disponible a: https://es.wikipedia.org/wiki/Dise%C3%B1o\_plano

Podríem també afegir un estil més sorgit de la unió dels dos estils esmentats, que és el neomorfisme. Aquest també pretén representar elements simples però dotant-los de certa profunditat amb l'ajut d'ombres i llums, fent partícip el fons amb els elements de la interfície.

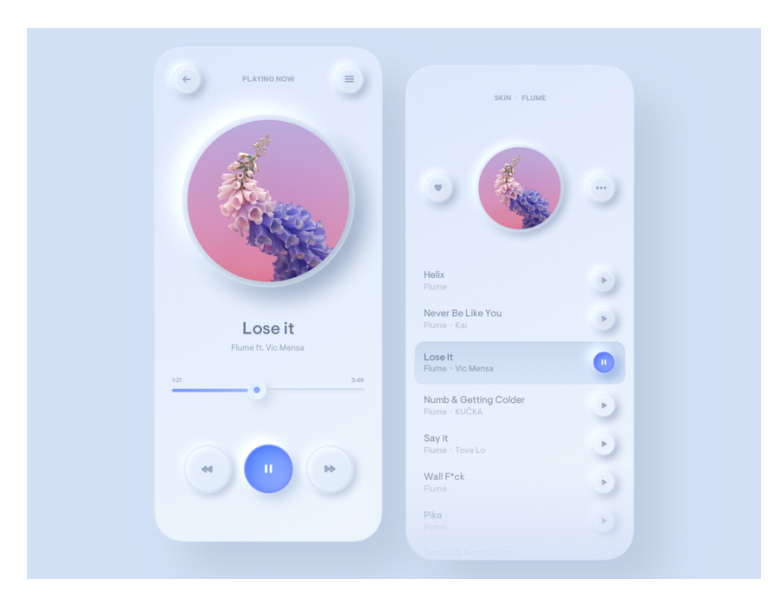

<span id="page-12-1"></span>Fig. 3. Exemple de neomorfisme aplicat a una interfície d'un reproductor musical. Font: LEGIERSKI, Filip. 2024. *Light Mode Simple Music Player* [imatge digital]. Dribbble [consulta: 14 de març de 2023]. Disponible a:<https://dribbble.com/shots/9517002--Light-Mode-Simple-Music-Player>

La democratització dels dispositius mòbils i l'ampli ús diari que se'n fa d'ells, fa que la majoria d'usuaris hagin interactuat amb interfícies que estiguin dissenyades amb aquests tres estils principals comentats. L'elecció d'una o altra tendència de disseny no té perquè ser un dilema per al

dissenyador. L'usuari final coneixerà, encara que sigui de manera inconscient, el significat dels elements. En la societat actual tenim moltes referències visuals i estem molt acostumats a interactuar amb interfícies digitals. Això fa que com a usuaris tinguem certa facilitat per adaptar-nos a nous dissenys.

Com s'ha comentat, l'ús del telèfon mòbil intel·ligent s'ha democratitzat de tal manera que gran part de la població en disposa d'un. Aquest fet li dona una capacitat a l'usuari d'immediatesa i facilitat alhora d'accedir a la informació, i també de publicar-la. A més a més, s'ha convertit en una eina social, on molts joves l'utilitzen per relacionar-se. Per aquest motiu és una eina ideal per poder dur a terme un projecte d'aquestes característiques.

Revisant la vessant social del projecte, l'esport de l'*skate* ha estat practicat majoritàriament per persones del sexe masculí. Es fa difícil trobar referències o fins i tot imatges dels inicis on apareguin noies patinant. I això que no és un esport tant nou com ens podem pensar, ja que els seus inicis daten d'entre els anys 50 i 60.

Actualment l'*skate* és un esport olímpic, estrenat en les olimpíades de Tokio 2020, on hi tenen cabuda disciplines masculines i femenines. Aquest fet ha ajudat a que hi hagi una major visibilitat de l'esport a nivell mundial. Però seguim sense veure un augment significatiu de noies patinant.

S'entén que per aconseguir revertir aquesta situació és necessari un cert temps, no és quelcom tant immediat. Però si que és necessari que existeixin projectes que vulguin revertir la situació. Podríem citar exemples com la revista especialitzada en *skate* femení, Dolores Magazine. O també plataformes i associacions d'*skate* femení com "Así planchaba" o "Roll it Gil".

# <span id="page-14-0"></span>**5.Continguts**

Aquest projecte està format per varies entregues que conformen el conjunt del projecte. A part de la memòria final i els materials que es generen durant la creació i evolució del projecte que van associats a aquesta, tenim el producte final. Aquest és el resultat de tot un procés de treball i el podem dividir en tres blocs: identitat visual, prototip de disseny i divulgació.

El bloc d'identitat visual està format pel disseny de la pròpia identitat visual així com un manual d'ús bàsic de la marca. En aquest trobem informació d'usos segurs de la marca gràfica, així com les seves possibles variants d'ús.

El bloc de prototip de disseny consta d'un prototip d'alta fidelitat, on es visualitza tot un seguit de pantalles dissenyades amb l'eina Figma. A part dels dissenys, també s'entrega un enllaç amb el prototip funcional, on es pot visualitzar els dissenys d'una manera més amigable podent navegar entre les diferents pantalles, simulant una navegació real.

Per últim tenim el bloc de divulgació, on hi té cabuda el vídeo de presentació del projecte i també un document visual destinat a divulgar el projecte d'una manera ràpida i esquemàtica.

## <span id="page-15-0"></span>**6. Metodologia**

La metodologia escollida per realitzar el treball és el Disseny Centrat en l'Usuari(DCU). Aquesta metodologia encaixa molt bé amb el projecte ja que situa a les persones en el centre del procés, i el *target* del producte en el qual es centra el treball, son justament les persones.

El DCU implica tenir present a l'usuari en totes les fases del treball, amb l'objectiu d'aconseguir un producte que les persones trobin útils i fàcils d'utilitzar. L'usuari s'ha de trobar còmode amb el producte obtingut i ha de resoldre les seves necessitats.

Es basa en un model de treball per fases, on aquestes tenen un procés d'iteració entre elles, per anar detectant errors i solucionant-los abans de passar a la següent fase. Aquest procés evita que arrosseguem errors que puguin aflorar a la finalització del projecte.

A continuació es defineixen les quatre fases que intervenen en el procés de treball, de les quals s'ampliarà més informació en l'apartat 8 (Procés de treball).

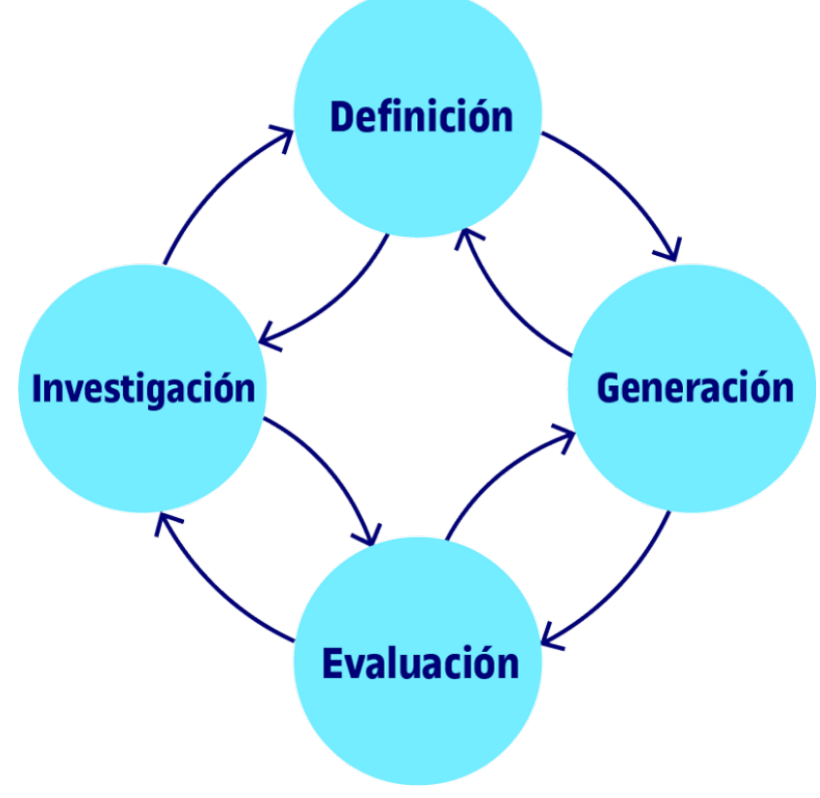

Il·lustració 1. Fases del procés del DCU. Font: Gondomar, Mor, 2017. [Cuaderno de Diseño Centrado en las Personas.](http://quadern-dcp.recursos.uoc.edu/es/) UOC.

### **Fase d'investigació**

En aquesta fase s'identifica al públic objectiu del producte resultant i es fa una recerca i anàlisis de les alternatives existents al mercat.

### **Fase de conceptualització**

En l'etapa de conceptualització es realitza un tasca de definició de l'arquitectura de navegació del producte així com dels continguts que contindrà. Tot això tenint en compte les conclusions extretes de la fase anterior.

### **Fase de disseny**

Aquesta fase conté les tasques de disseny. En el projecte en qüestió, hi tenen cabuda tant els prototips (baixa i alta fidelitat, i prototip interactiu) i el disseny de la identitat visual.

### **Fase d'avaluació**

Aquesta etapa consisteix en avaluar el producte obtingut amb les persones usuàries i així tindre un retorn de les coses que s'han de millorar.

# <span id="page-17-0"></span>**7. Planificació**

La planificació del TFG s'ha dividit per fases. Aquestes fases inclouen les 4 etapes definides anteriorment de la metodologia del DCU i dues més per adaptar-les a la naturalesa del treball. Cada fase conté diferents tasques associades, les quals tenen una data prevista d'inici i finalització.

Per tal de tindre una imatge clara de la planificació s'ha generat un diagrama de Gantt, i també, s'han elaborat dues taules amb les dates clau per les diferents fases i tasques.

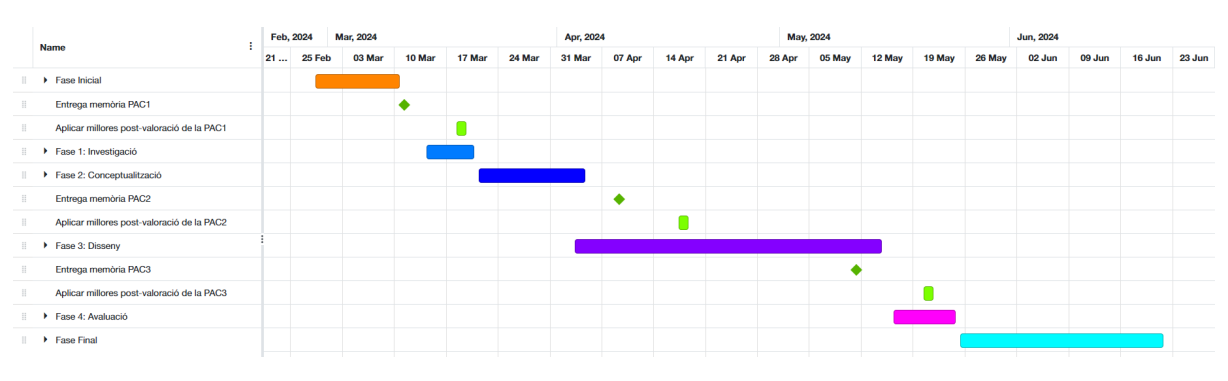

### **Diagrama de Gantt:**

Fig. 4 Diagrama de Gantt agrupat

<span id="page-17-1"></span>El diagrama de Gantt s'ha elaborat amb la eina ["Online Gantt"](https://www.onlinegantt.com/). Es pot visualitzar el diagrama complert carregant l'arxiu *sisters.gantt,* disponible amb la resta de material de la memòria (veure Annex 1).

## **Planificació per fases:**

<span id="page-17-2"></span>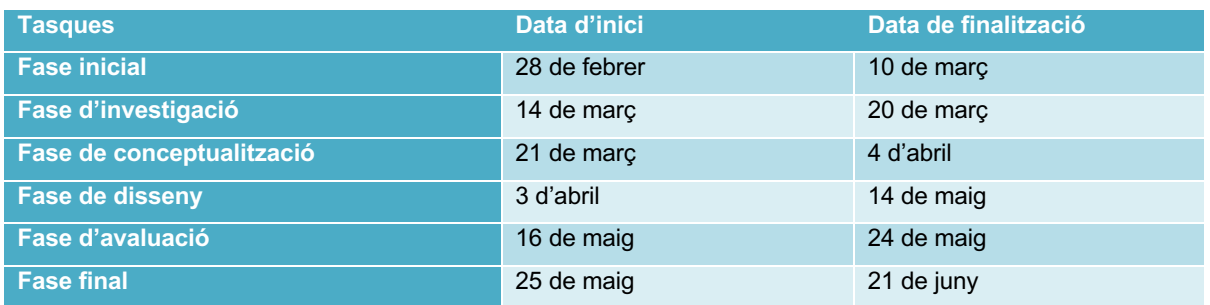

Taula 1: Planificació per fases

## **Planificació per fases detallada:**

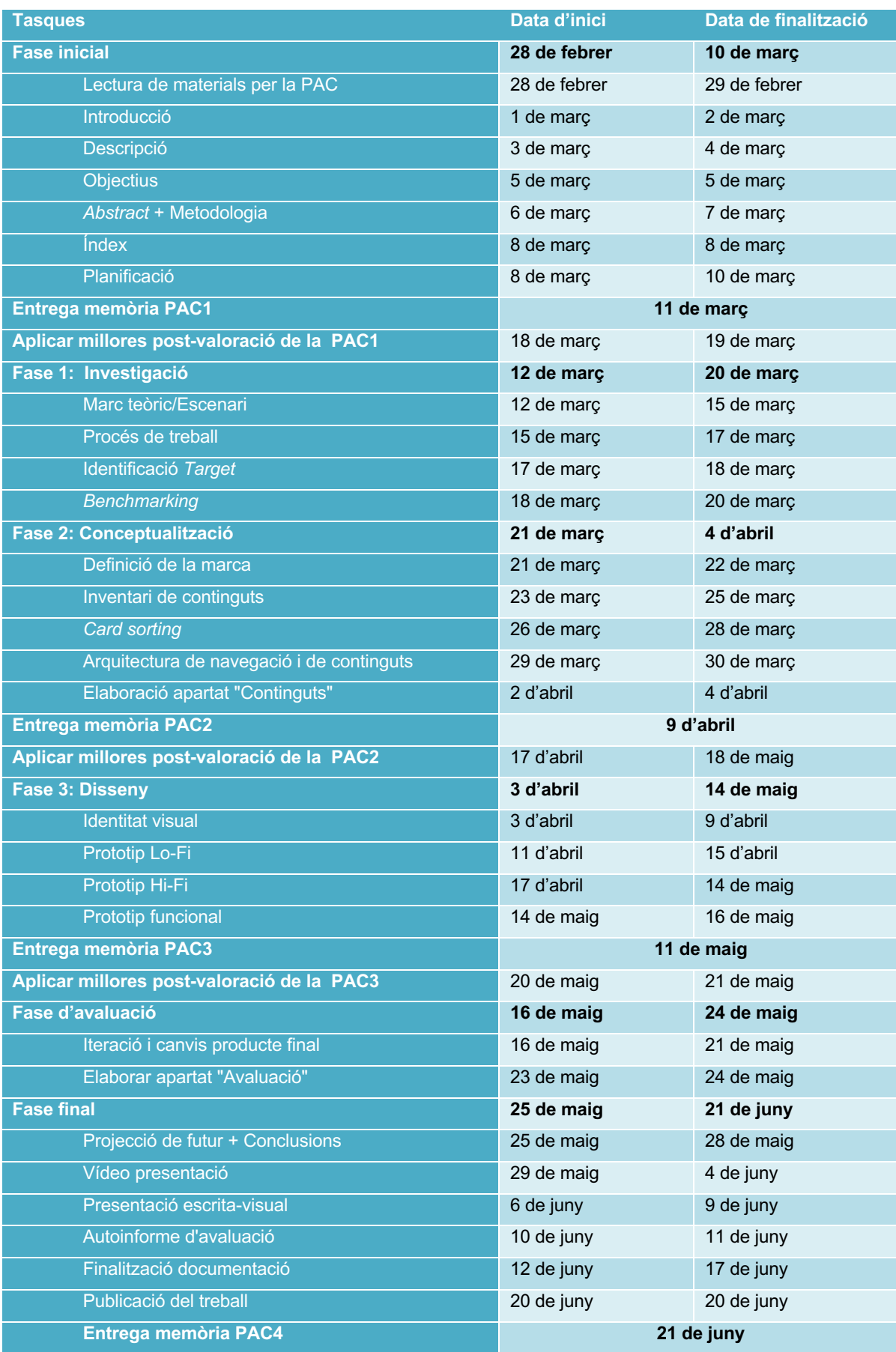

<span id="page-18-0"></span>Taula 2: Planificació per fases detallada

## <span id="page-19-0"></span>**8. Procés de treball**

El procés de treball segueix les fases definides en l'apartat anterior de Planificació. Es divideix el projecte en 6 fases, on cadascuna té una seguit de tasques a realitzar que, segons la seva tipologia, van iterant seguint la metodologia del DCU.

Es detalla tot seguit les etapes per on passa el projecte:

### **Fase Inicial**

En aquesta primera fase es comença a donar forma a la idea del projecte. Es una fase on definim el tema del treball i es desenvolupa aquesta idea, analitzant el seu context i d'altres aspectes que ajuden a estructurar i definir un mètode de treball que serà de gran utilitat per obtenir un projecte exitós. Aquesta fase també serveix per acotar i determinar millor la planificació d'aquest.

Es lliuren en aquesta fase seccions com la introducció, descripció, definició d'objectius, metodologia, una proposta d'índex i la planificació.

### **Fase d'investigació**

Una fase destinada a la identificació del públic objectiu així com també l'anàlisi de la competència, fen un *benchmarking* tant de productes similars com de funcionalitats que puguin ser d'interès per al producte resultant. També es treballa una part més teòrica del projecte, analitzant el marc on s'engloba el treball escollit.

S'entreguen en aquesta fase seccions com el marc teòric, la definició del públic objectiu i l'anàlisi de les alternatives existents al mercat.

#### **Fase de conceptualització**

Aquesta etapa ja permet començar a definir aspectes que podran tindre visibilitat en el producte final. Es treballa tant la part de definició de marca com la definició dels continguts i seccions que contindrà l'aplicació.

Es lliura l'arbre de navegació així com una relació dels continguts associats a cada secció. També es lliura la definició de la marca.

### **Fase de disseny**

Aquesta fase es divideix en dues parts, la d'identitat visual i la de disseny de l'aplicació. Totes dues seguint les idees i conclusions extretes de la fase anterior.

S'entrega un manual d'identitat corporativa centrat en l'ús de la imatge visual i també els prototips en baixa i alta fidelitat, amb el prototip interactiu.

## **Fase d'avaluació**

La fase d'avaluació no segueix un ordre lineal com fins ara, ja que apareix durant les diferents fases d'una manera iterativa, seguint la metodologia del DCU.

S'ha cregut convenient però, afegir-la en la memòria del projecte en aquest punt per indicar ens quins punts del projecte ha servit per millorar el procés de treball i el resultat obtingut.

## **Fase final**

Aquesta última etapa correspon al tancament de la memòria i la seva entrega. Així com també l'elaboració de material multimèdia per presentar el projecte en formats diferents.

S'acaben d'elaborar seccions com la de projecció de futur i les conclusions abans de tancar el document. Es genera material multimèdia com un vídeo de presentació del projecte i el document de presentació visual.

# <span id="page-21-0"></span>**9. Fase d'investigació**

## <span id="page-21-1"></span>**9.1 Identificació del públic objectiu (***target***)**

La idea principal del treball és oferir un producte destinat al públic femení amb interès cap a un esport en concret Per tant, ja tenim identificada una característica essencial de a qui ens volem dirigir: persones del sexe femení que els agrada l'*skate*.

Per tal d'acotar més aquest *target* i no generalitzar-lo tant, s'ha mirat de definir un rang d'edats i així facilitar posteriorment la presa de decisions en el projecte. El rang d'edats escollit va dels 14 al 32 anys i s'escull aquest rang per varies raons.

Per la part baixa perquè, encara que la normativa europea estableix que l'edat mínima per poder tindre un compte en xarxes social és de 16 anys, la llei de protecció de dades espanyola permet l'ús a partir dels 14 anys d'edat. Per altra banda, perquè és important que les noies més joves que comencen tinguin accés a la comunitat i els recursos que els ofereix l'aplicació quan abans, i així facilitar l'aprenentatge de l'esport.

Pel que fa al rang superior, s'ha decidit limitar-lo als 32 anys. A aquestes edats la gent ja acostuma a tindre un grup de relació definit. També s'ha tingut en compte l'edat mitjana<sup>1</sup> en la qual les dones son mares per primer cop. Un fet que sol implicar una reducció del temps destinat a activitats socials i esportives.

## <span id="page-21-2"></span>**9.2. Recerca i anàlisi de les alternatives existents (anàlisi de la competència).**

La realització del *benchmark* ha servit per veure que actualment no existeix un producte similar al mercat, o en el cas d'existir, no és fàcil de trobar ni d'accedir-hi. Per aquest motiu, la recerca i anàlisis de productes similars s'ha centrat en aplicacions que tinguin relació amb l'esport, així com la cerca de possibles funcionalitats que siguin d'interès i es puguin englobar dins el producte que es vol generar. Per altra banda, s'han cercat pàgines web d'agrupacions i associacions *d'skate* femení per analitzar quins continguts ofereixen i poden ser d'interès pel treball.

A banda d'aquests anàlisis també s'ha fet un anàlisi de les debilitats, amenaces, fortaleses i oportunitats (DAFO) del projecte. Ens serveix per avaluar la situació del projecte per plantejar millor el producte resultant.

Vegem un recull de diferents aplicacions i llocs webs analitzats:

### **Girls on Skate**

https://girlsskatenetwork.com/

Es tracta d'una pàgina web que ofereix contingut relacionat amb l'*skate* però enfocat al públic femení. Conté varis tipus de continguts emmarcats en diferents seccions com notícies, esdeveniments, vídeos, blog, i entrevistes. No deixar de ser un blog on es van penjant articles que poden ser d'interès per la comunitat.

Es podria destacar una secció anomenada "Movers & Shakers", que serveix com un aparador on es dona visibilitat a d'altres projectes relacionats amb la comunitat.

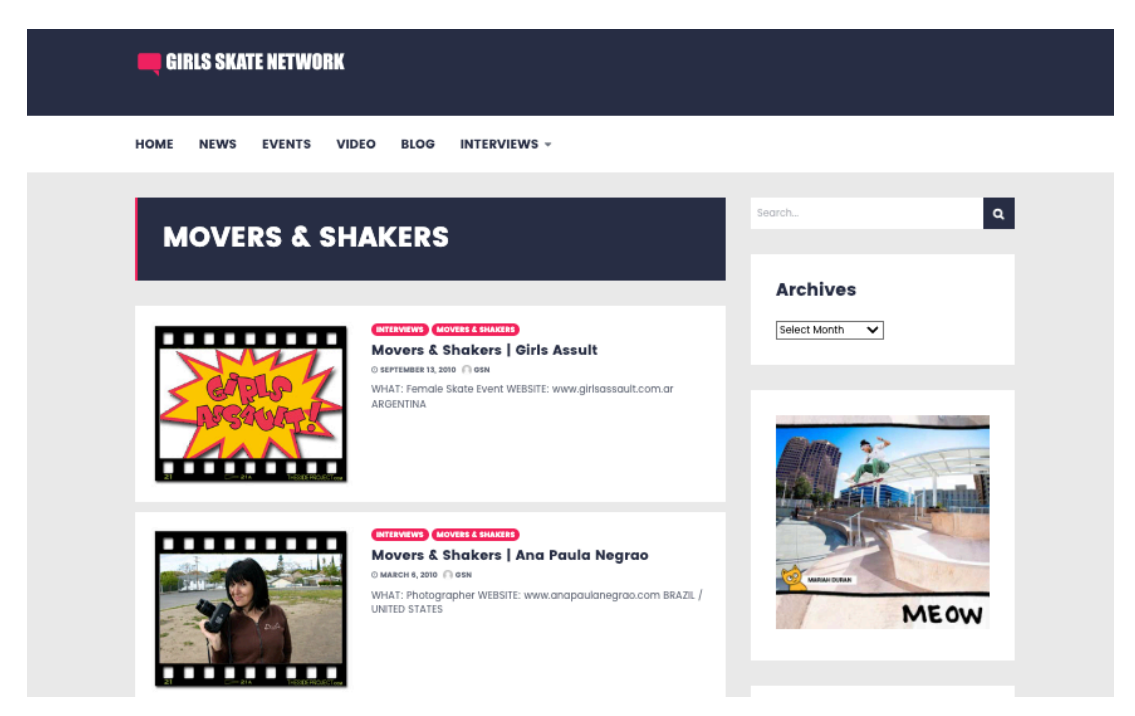

Fig. 5. Secció "Movers & Shakers" del web Girls Skate Network

### <span id="page-22-0"></span>**Girl Skate UK**

<https://girlskateuk.com/9043-2/>

Aquesta web pertany a una comunitat de noies *skaters* del Regne Unit. És una web informativa on s'hi ofereixen també recursos interessants. Com en el cas anterior, trobem seccions com el blog, tutorials, botiga o esdeveniments. En aquest cas també tenen una secció per donar a conèixer a altres comunitats similars. Això indica que hi ha una forta predisposició a donar suport a la causa i donar visibilitat a l'*skate* femení.

Com element diferencial entre altres webs, hi ha la secció "Safe space", que ofereix recursos a les usuàries que ho necessitin relacionats amb la salut mental o les agressions sexuals.

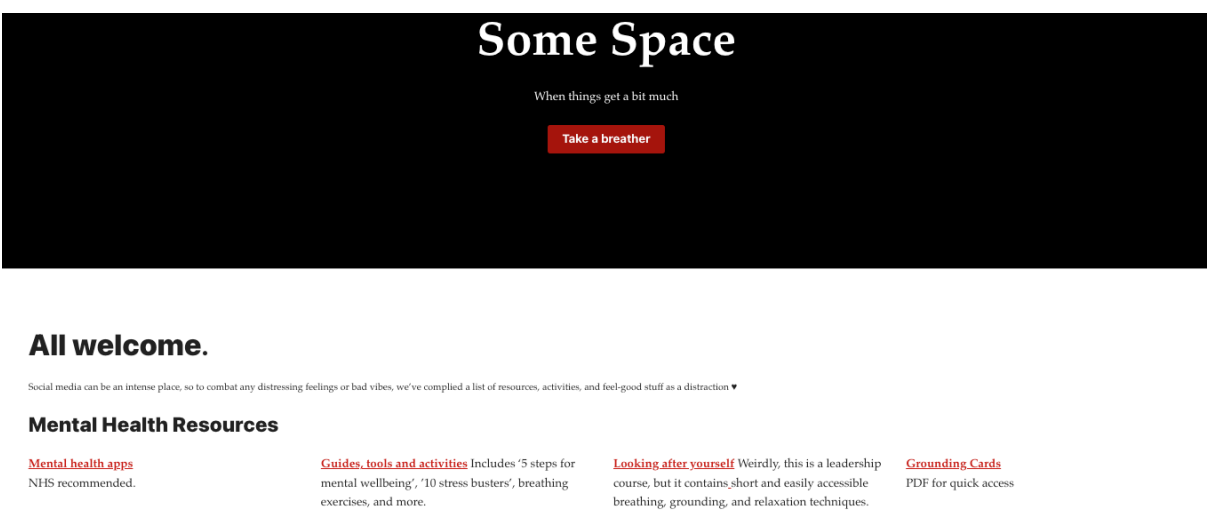

#### **Sexual Violence Support:**

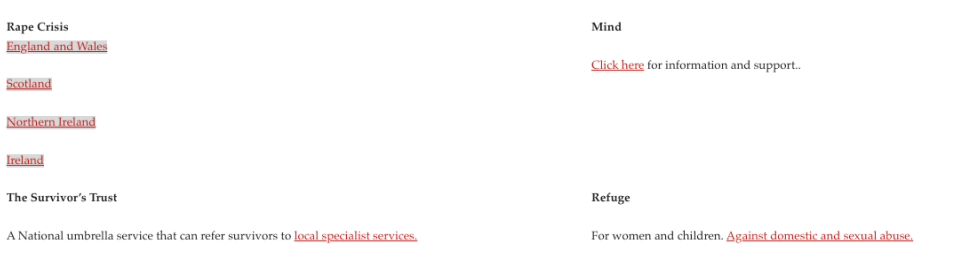

Fig. 6. Secció "Safe Space" del web Girl Skate UK

#### <span id="page-23-0"></span>**Smap**

#### <https://es.smap-skateparks.com/>

Una aplicació mòbil que conté una extensa base de dades amb zones on patinar arreu del mon. Es basa en un mapa on es mostren una sèrie d'icones indicant si el lloc és un *skatepark*, un *pumptruck*, un *spot* de carrer (lloc amb elements per patinar), botiga, etc. Al prémer la icona, s'obre la fitxa de detall que ens dona informació detallada del lloc.

Cal destacar que al ser una aplicació col·laborativa permet editar les fitxes per incloure més imatges, així com valorar el seu estat i afegir comentaris d'interès. És una bona referència a tindre en compte, sobretot perquè l'aplicació que es dissenya conté una secció molt similar.

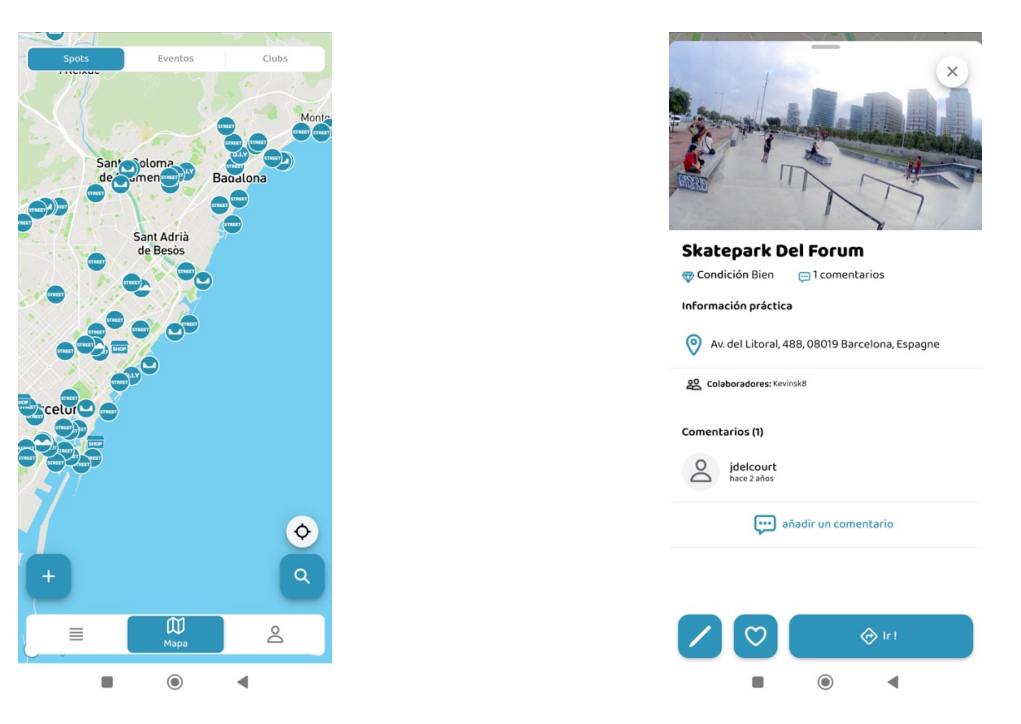

<span id="page-24-1"></span>

<span id="page-24-0"></span>Fig. 7. Mapa de cerca de l'aplicació Smap Fig. 8. Fitxa de detall d'un *skatepark* en l'aplicació Smap

#### **Shred Spots**

<https://www.shredspots.com/>

Al igual que l'aplicació vista anteriorment, "Shred Spots" ofereix un mapa que mostra llocs per patinar. El funcionament és pràcticament el mateix, geolocalitza a l'usuari per mostrar quins llocs té a la vora. Encara que la informació que ofereix la fitxa de detall no és tant extensa com la de "Smap", si que permet que l'usuari indiqui quins tipus d'obstacles t'hi pots trobar a través d'unes icones representatives.

<span id="page-24-2"></span>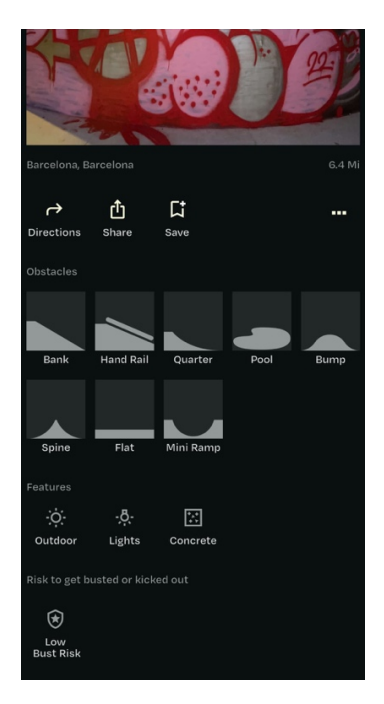

Fig. 9. Fitxa de detall de l'aplicació Shred Spots, amb icones dels obstacles que t'hi pots trobar

### **Skate Tricks: learn skate**

[https://play.google.com/store/apps/details?id=dfmv.skatetricks&hl=en\\_US](https://play.google.com/store/apps/details?id=dfmv.skatetricks&hl=en_US)

Aquesta aplicació mòbil és una base de dades de trucs i acrobàcies que es poden fer amb l'*skate.* El disseny i l'estructura plantejada no ajuda gaire a tindre una bona experiència d'usuari mentre s'utilitza. Si però que cal destacar la base de dades tant completa que té i les seves categoritzacions. Es pot cercar un truc tant pel nivell de l'usuari com per la tipologia de truc o d'elements que hi intervenen. Ofereix tant la descripció textual del truc com un vídeo.

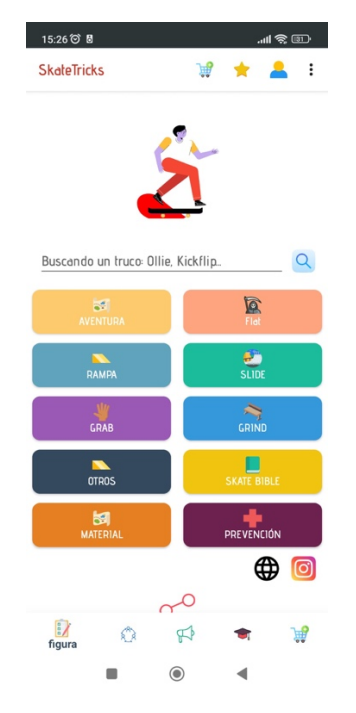

Fig. 10. Cercador de trucs d'Skate Tricks

<span id="page-25-0"></span>De l'anàlisi realitzat, s'han recollit diferents aspectes que son de gran utilitat de cara a realitzar el projecte i per plantejar la fase de conceptualització d'aquest. Es destacaria el següent:

- Secció per fomentar projectes relacionats amb la comunitat femenina dins l'*skate.*
- Amb la idea de poder editar fitxes de detall en aplicacions col·laboratives, sorgeix la idea de donar l'opció a l'usuari d'apadrinar un lloc per patinar. Fent-se responsable de la seva actualització.
- Oferir recursos d'aprenentatge per nivells.
- Oferir recursos per contra les situacions d'assetjament sexual. Arrel d'això, també es podria incloure com una categoria a les fitxes de detall, indicant si el lloc es segur o conflictiu.

A continuació es mostra la taula DAFO realitzada per mostrar quines serien les debilitats, amenaces, fortaleses i oportunitats del projecte.

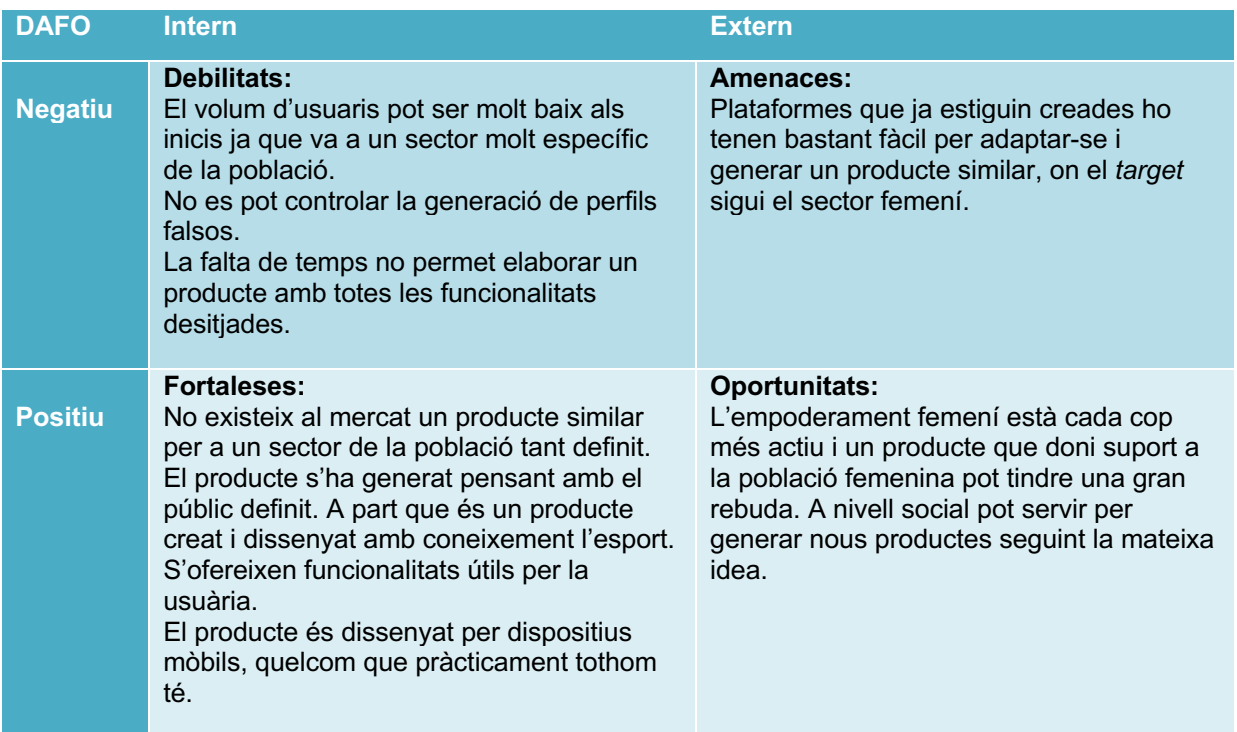

<span id="page-26-0"></span>Taula 3. Debilitats, amenaces, fortaleses i oportunitats del projecte.

## <span id="page-27-0"></span>**10. Fase de conceptualització**

## <span id="page-27-1"></span>**10.1. Definició de la marca**

Per la definició de la marca primer s'ha tingut en compte quin és el públic objectiu i lògicament, en què es basa el projecte. S'han definit també unes paraules clau que han de representar la marca, aquestes son: comunitat, germanor y feminisme.

Partint d'aquestes bases s'ha elaborat un *brainstorming* per obtenir possibles noms que podria tindre l'aplicació. Un recull dels noms que han sorgit son els següents:

- GSk8 (GirlsSkate)
- FemSkate
- WheelGirls
- Chicas
- Sisters
- Slide Girls
- **SheSkate**
- SheRides
- QueenSk8
- SkateComm

Finalment s'ha escollit "**Sisters**".

La paraula anglesa *sisters* vol dir germanes. Aquest nom encaixa molt bé amb la idea de crear comunitat i aporta també un significat de vincle. La pròpia paraula també dona informació de gènere, i fa que s'associï al sexe femení.

Un altre motiu per escollir aquest nom és que unes de les paraules que utilitzen el joves per referir-se entre ells és la abreviatura de *brother* (germà) que és "bro". Aquesta paraula està vinculada al gènere masculí. El fet d'utilitzar la paraula "sisters" reforça encara més la idea de germanor entre noies.

## <span id="page-27-2"></span>**10.2. Inventari de continguts**

Per poder començar a generar el producte, es necessita saber el continguts que ha de tindre l'aplicació, i per fer-ho, al igual que en el cas anterior, s'ha realitzat un pluja d'idees. En aquest procés, es recullen tant idees concretes com més generals, així com també seccions que pot tenir l'aplicació.

Es tracta de tindre un material de partida que posteriorment s'organitza per començar a donar forma a l'arbre de navegació i definir al detall els continguts que es mostraran.

S'ha utilitzat l'eina online "miro**"** per generar el procés de conceptualització, tan per aquest apartat com per generar el *card sorting*. És un arxiu que ha anat evolucionat, per aquest motiu, s'adjunten captures de pantalla per veure com ha sigut el procés.

S'adjunta l'arxiu *conceptualitzacio.rtb* per poder-lo obrir directament amb l'eina online "miro". També es pot consultar amb més detall des d'aquest link: [https://miro.com/app/board/uXjVKe3wPCk=/?share\\_link\\_id=207489238685](https://miro.com/app/board/uXjVKe3wPCk=/?share_link_id=207489238685)

### **Pluja d'idees (***brainstorming***)**

En aquest procés s'han anat apuntant totes les idees que han anat sorgint, una darrera l'altra. S'ha tingut en compte el material visitat en el *benchmarking* realitzat anteriorment. El resultat ha estat un llistat d'idees, possibles seccions i fins i tot interaccions que podria fer la usuària amb l'aplicació.

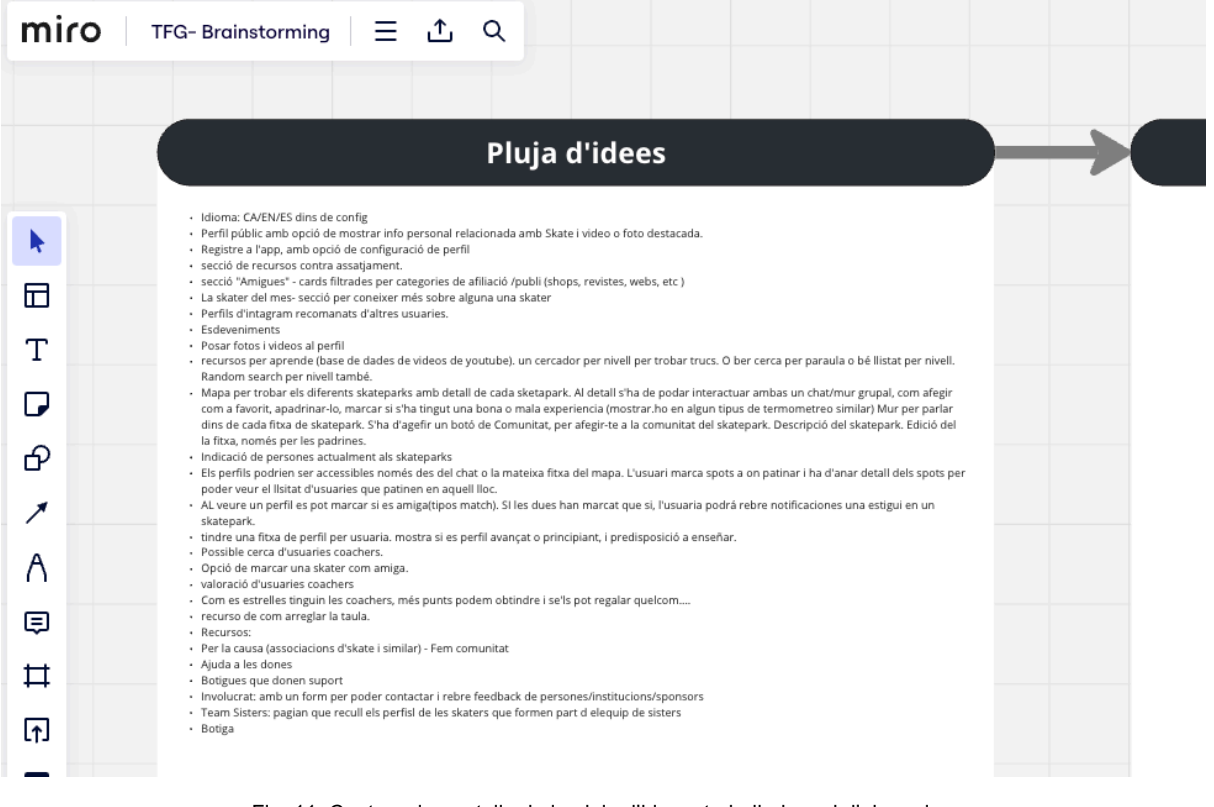

Fig. 11. Captura de pantalla de la pluja d'idees, treballada amb l'eina miro.

### <span id="page-28-0"></span>**Transformació d'idees en seccions**

El següent pas ha sigut realitzar una feina de transformació de les idees plantejades en seccions. Aquest pas serveix per obtenir el material per poder treballar amb l'arbre de navegació. A part de les idees del primer pas, durant aquesta transformació van sorgint altres idees que també es sumen al resultat final.

|                                                                                          | miro<br><b>TFG-Brainstorming</b><br>Q<br>،Ϯ،                                                                                                    | >                                                                                                    |
|------------------------------------------------------------------------------------------|----------------------------------------------------------------------------------------------------|----------------------------------------------------------------------------------------------------|
|                                                                                          | a d'idees                                                                                                    | <b>Transformació d'idees en seccions</b>                                                                                                    |
| (s<br>9F<br>帀<br>ł.<br>p<br>a:<br>t,<br>۱.<br>௴<br>e<br>pı<br>i s<br>Θ<br>JΕ<br>団<br>$+$ | Skate i video o foto destacada.<br>tes, webs, etc)<br>ivell per trobar trucs. O ber cerca per paraula o bé llistat per nivell.<br>Il s'ha de podar interactuar ambas un chat/mur grupal, com afegir<br>mostrar.ho en algun tipus de termometreo similar) Mur per parlar<br>:e a la comunitat del skatepark. Descripció del skatepark. Edició del<br>ba. L'usuari marca spots a on patinar i ha d'anar detall dels spots per<br>at que si, l'usuaria podrá rebre notificaciones una estigui en un<br>predisposició a enseñar.<br>alar quelcom<br>itucions/sponsors<br>juip de sisters | · Secció Registre/Inici sessió a l'app.<br>· Secció Configuració.<br>· Secció Perfil propi.<br>· Secció de Trucs<br>· Secció Comunitat.<br>· Secció La skater del mes.<br>· Secció Esdeveniments.<br>· Secció de Mapa.<br>· Detall Fitxa d'skatepark.<br>· Secció Treu el cap.<br>· Secció de Recursos d'ajuda a la dona.<br>· Secció Taller.<br>· Secció Perfil d'usuària.<br>· Secció Involucrat.<br>· Secció Team Sisters. |

Fig. 12. Captura de pantalla de la fase de transformació de les idees en seccions amb l'eina "miro".

#### <span id="page-29-0"></span>**Definició de les seccions**

Quan ja tenim una aproximació de les seccions que ha de tindre l'aplicació, és realitza una definició detallada d'aquestes. Aquest procés permet definir quins continguts tindran les diferents seccions, que serà de gran utilitat de cara la creació dels prototips de baixa fidelitat. Per altra banda, és un procés important de realitzar en aquest punt ja que, aquesta definició, permet detectar si s'han de crear noves seccions, o potser en sobren.

| miro<br><b>TFG-Brainstorming</b> |                                                                                                    |
|----------------------------------|----------------------------------------------------------------------------------------------------|
| seccions                         | Definició de les seccions                                                                                                    |
|                                  | · Secció Registre/Inici sessió a l'app.                                                                                                    |
|                                  | · Secció Configuració. Amb opció de canviar d'idioma i coses relacionades amb el compte d'usuari.                                                                                                    |
| 帀                                | - Secció Perfil propi. Mostrar la informació que es vol fer pública a les altres usuàries. Hi tindran cabuda un avatar, fotos/videos<br>destacats de perfil, descripció, nivell d'skate, predispocició a ensenyar a les novells, nom d'usuari i comunitat a les que pertany.                           |
|                                  | · Secció de Trucs per aprendre trucs. Un selector de nivell que mostri els diferents trucs associats al nivell. Els trucs tindran pàgina<br>de detall amb vídeo de demostració i explicació del truc                                                                                                   |
|                                  | - Secció Comunitat. Mostrarà un llistat dels skateparks a les que l'usuària ha volgut unir-se com a "Sister" (participant d'una<br>comunitat). I podrà veure les altres participants adherides . Des d'aquí pots accedir a verue els perfils de les usuàries.                                          |
|                                  | · Secció La skater del mes. Secció per coneixer més sobre alguna skater professional o reconeguda. Tipus article de blog. Text +<br>fotos format gallery swipe                                                                                                    |
| ம                                | · Secció Esdeveniments. Un llistat de cards filtrables per mes, esl quals presentin un esdeveniment, amb opcio d'entrar al detall<br>(text + foto).                                                                                                    |
|                                  | - Secció de Mapa. Permetrà navegar per un mapa per on veure quin son els skateparks existents. Aquests estaran indicats amb<br>una icona, que serà diferent si és un skatepark favorit o al qual pertanys a la seva comunitat.                                                                         |
|                                  | - Detall Fitxa d'skatepark. Es podrà entrar al detall dels skateparks per interactuar i veure la info pertinent, com galeria de fotos,<br>nom, ubicació, descripció, estat de conservació, per quins nivells és adequat i el termòmetre de conflicte (aquest mostra si un lloc                         |
| ⊟                                | es segur o no).<br>Existirà l'opció de poder entra al chat grupal per coneixer la gent que hi patina.<br>Les usuàries podran marcar un skatepark com a favorit i també com a integrant de la comunitat.                                                                                                |
|                                  | Pertanyer a la comunitat permet entrar a veure el chat i escrireu-hi. També poder accedir a veure els perfils de les altres usuàries<br>Existirà l'opció d'apadrinar un skatepark. Aquest assignarà un rol editor a la usuària per poder actualitzar el skatepark. podràn                              |
|                                  | haver-hi màxim 3 padrines. El botó es mostrarà només si hi ha places lliures d'apadrinament.<br>Les usuàries podran asignar un vot positiu o negatiu cada 24h per indicar si durant el temps que han estat en el lloc, han tingut<br>algun tipus de conflicte o s'han sentit insegures, o al contrari. |
|                                  |                                                                                                    |

<span id="page-29-1"></span>Fig. 13. Captura de pantalla de la fase de definició de les seccions amb l'eina "miro".

Es detalla a continuació les diferents seccions de l'aplicació que formen part del projecte:

#### **Registre/Inici sessió a l'aplicació**

Secció que permet, mitjançant un formulari, iniciar sessió amb un usuari i *password*, o bé crear una usuària nova.

#### **Configuració**

Secció que permet fer modificacions de dades del compte d'usuària. Permet també canviar l'idioma de l'aplicació i d'altres configuracions.

#### **Perfil propi**

Mostrar la informació de la usuària que es vol fer pública a les altres usuàries. Hi tenen cabuda continguts com el nom d'usuària, l'avatar, fotos i vídeos destacats de perfil, descripció, nivell d'*skate*, predisposició a ensenyar a les usuàries novells i comunitat a les que pertany. Permet editar la informació.

#### **Trucs**

Secció per aprendre trucs. La pàgina conté un selector de nivell que mostra els diferents trucs associats al nivell. Hi ha una pàgina de detall amb vídeo de demostració i explicació del truc.

#### **Comunitat**

Mostra un llistat dels *skateparks* a les que la usuària ha volgut unir-se com a "Sister" (participant d'una comunitat). I podrà veure les altres participants adherides. Des d'aquí pots accedir a veure els perfils de les usuàries que formen part de la teva comunitat.

#### **La** *skater* **del mes**

Secció per conèixer més sobre alguna *skater* professional o reconeguda dins l'esport. Es presenta com una pàgina tipus article de blog, amb text i imatges.

#### **Esdeveniments**

Un llistat de *cards* filtrables per mes, les quals presentin un esdeveniment, amb opció d'entrar al detall (text més imatges).

#### **Mapa**

Permet moure's per un mapa on veure quin son els *skateparks* existents al voltant. Aquests estan indicats amb una icona, que és diferent si és un *skatepark* favorit o al qual pertanys a la seva comunitat.

#### **Fitxa d'***skatepark*

Pàgina que mostra el detall dels skateparks per interactuar i veure la informació pertinent, com galeria de fotos, nom, ubicació, descripció, estat de conservació, per quins nivells és adequat i el termòmetre de seguretat (aquest mostra si un lloc es segur o no). També existeix l'opció de poder entra al xat grupal per conèixer la altres usuàries que hi patinen.

Les usuàries poden marcar un *skatepark* com a favorit i també com a integrant de la comunitat. Pertànyer a la comunitat permet entrar a veure altres perfils d'altres usuàries i poder obrir el xat i escriure-hi.

Existeix l'opció d'apadrinar un *skatepark*. Aquesta acció assigna un rol editor a la usuària per poder actualitzar la fitxa. Poden haver-hi un màxim de 3 padrines. El botó es mostrarà només si hi ha places lliures d'apadrinament.

Les usuàries poden assignar un vot positiu o negatiu cada 24h per indicar si durant el temps que han estat en el lloc, han tingut algun tipus de conflicte o s'han sentit insegures, o al contrari. Aquesta acció actualitza el termòmetre de seguretat.

Per últim, usuàries amb geolocalització activa i que pertanyen a una comunitat, mostren el seu avatar amb un detall per indicar que es troben al *skatepark (*funció que es pot activar/desactivar des de la configuració del compte).

#### **+ Sisters**

Secció que visualitza a altres empreses, persones o institucions, com botigues, revistes, webs, i d'altres, que donen suport a la comunitat. Funciona amb un sistema de cards etiquetades per categories.

#### **Recursos d'ajuda a la dona**

Pàgina que conté informació sobre varis recursos que poden ser útils contra la violència de gènere, associacions, teràpies, etc.

#### **Taller**

Secció on poder disposar de recursos que ensenyen com arreglar una taula d'*skate*, fer el manteniment, canviar peces, i d'altres. Funciona en format *cards* categoritzades per categoria.

#### **Perfil de usuària**

Mostra la mateixa informació que la secció de Perfil propi, però amb la informació de les altres usuàries.

#### **Involucrat**

Formulari per poder contactar i rebre feedback de persones/institucions/sponsors que volen donar suport al projecte.

### **Team Sisters**

Pàgina que recull els perfils de les patinadores que formen part de l'equip de Sisters.

## <span id="page-32-0"></span>**10.3. Arquitectura de la navegació**

Seguint amb el material obtingut anteriorment, s'ha definit l'arbre de navegació. Aquest s'ha realitzat mitjançant un procés de *card sorting,* on s'ha involucrat a persones externes al projecte per tindre una visió diferent*.* Posteriorment s'ha realitat un *tree test* per validar l'estructura definida abans de generar l'arbre definitiu.

### *Card sorting*

S'ha utilitzat l'eina "miro" per poder realitzar un *card sorting* online, d'aquesta manera es trenca amb la barrera de la presencialitat i s'agilitza el procés, realitzant vàries proves amb diferents usuàries.

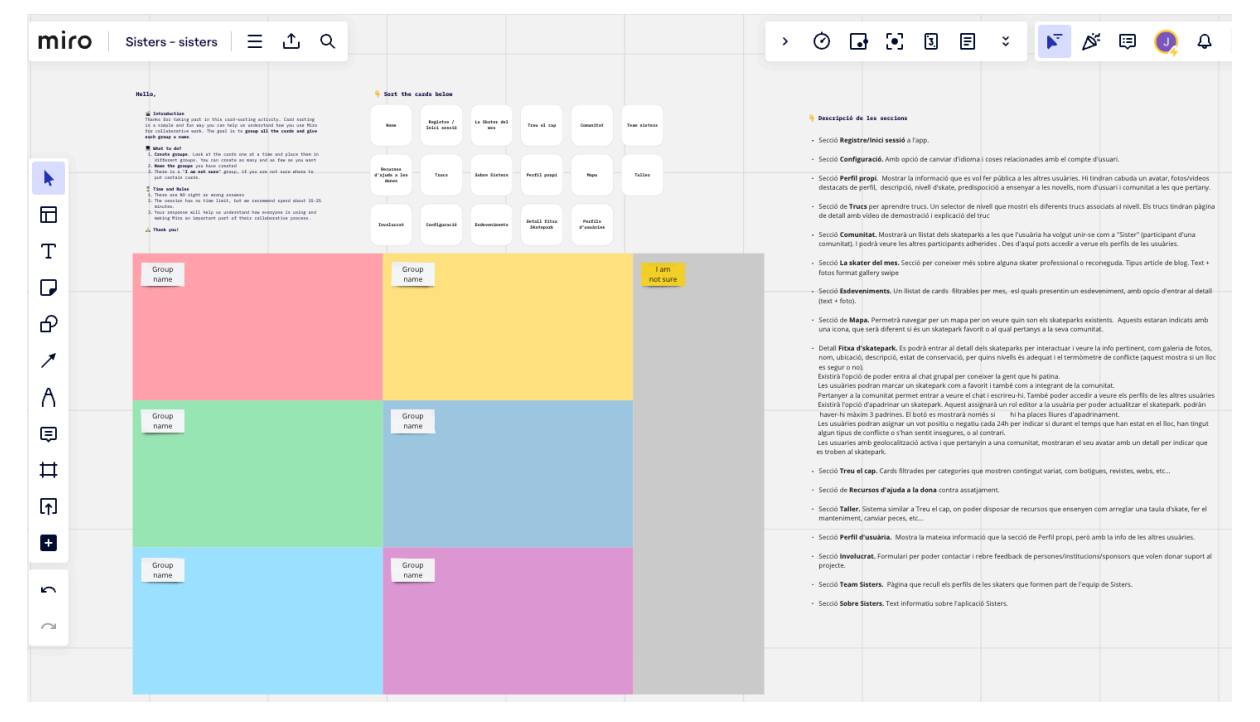

Fig. 14. Plantilla emprada per realitzar el *card sorting online* amb l'eina "miro"

<span id="page-32-1"></span>La plantilla s'ha fet arribar a dues persones de sexe femení, de 25 i 33 anys. Ambdues son persones que els agrada els esports però mai han practicat l'*skate.* Si que practiquen esports com el *surf i snowboard,* que son esports que tenen una certa relació.

Els resultats obtinguts son els següents:

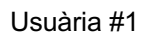

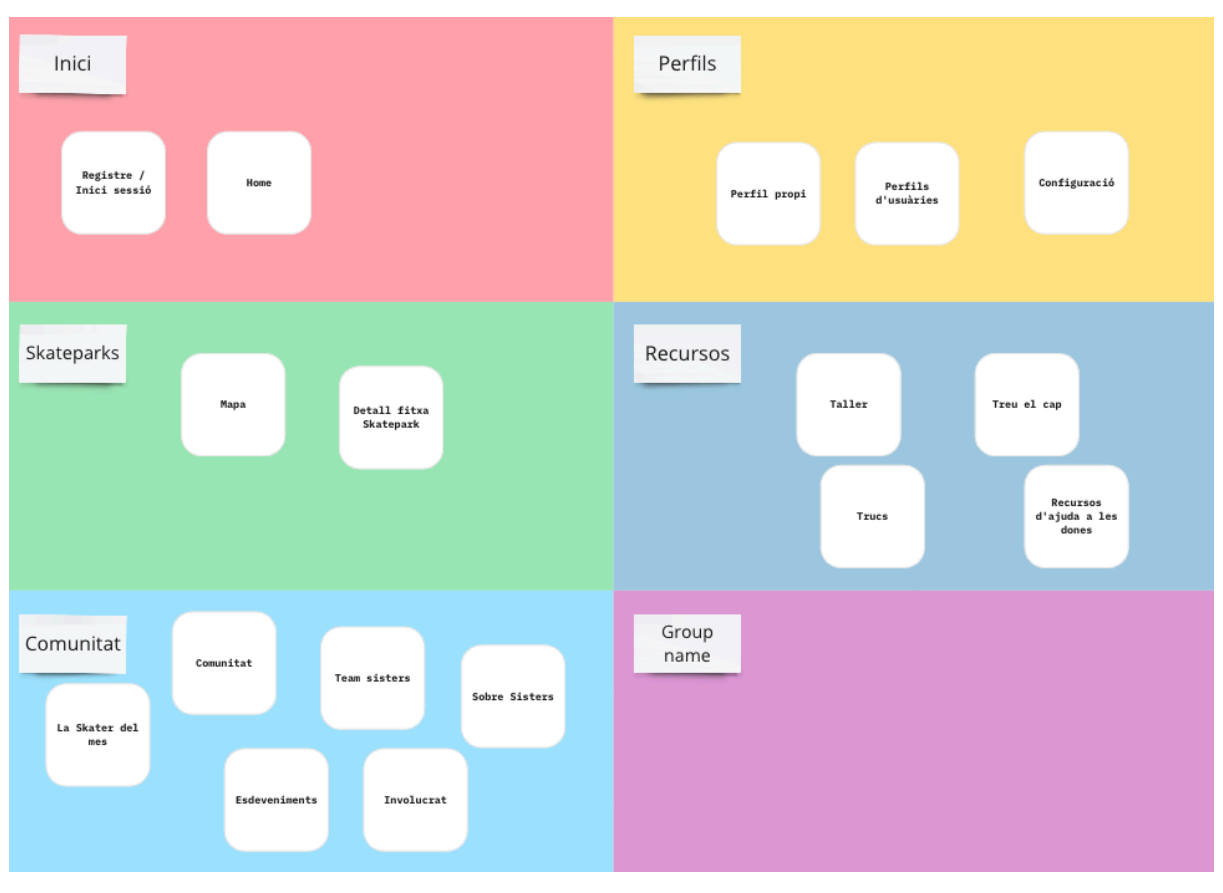

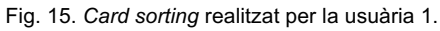

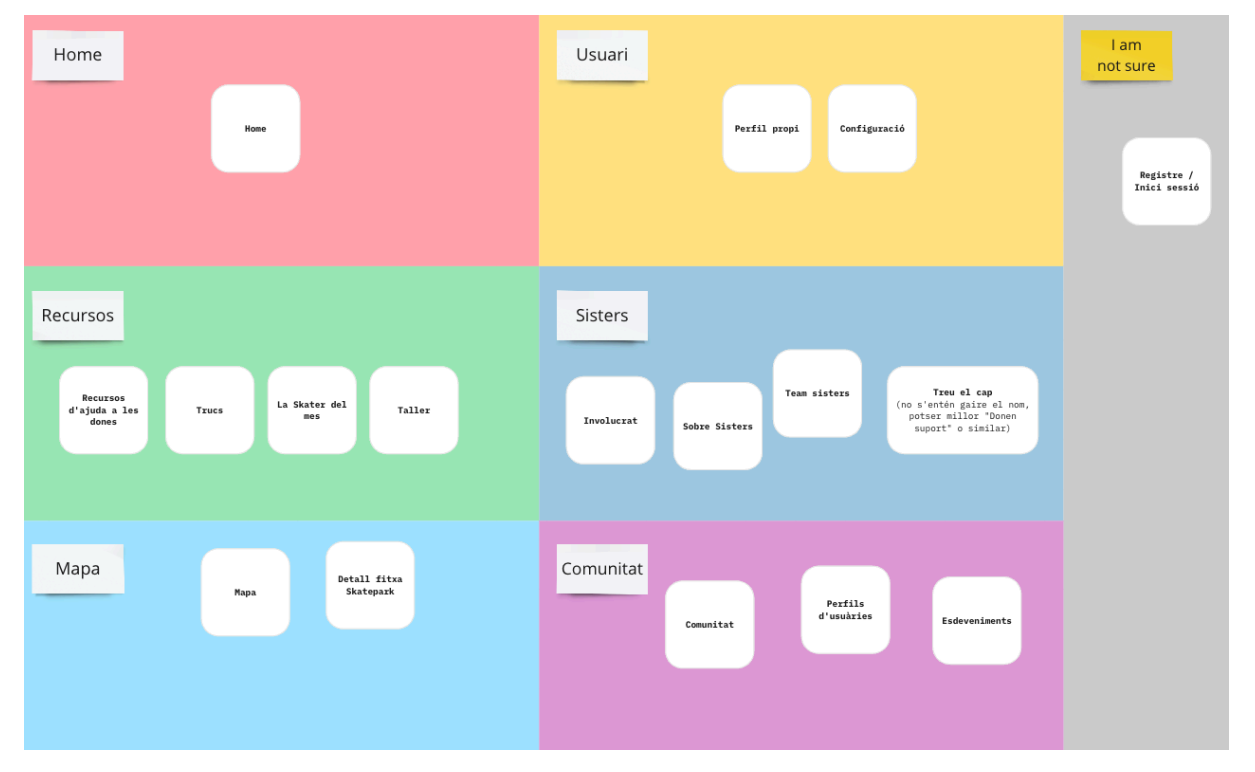

### <span id="page-33-0"></span>Usuària #2

<span id="page-33-1"></span>Fig. 16. *Card sorting* realitzat per la usuària 2.

Analitzant els resultat obtinguts, podem extreure algunes conclusions que es llisten tot seguit:

- Ens els dos casos s'assigna un espai per al perfil i la configuració.
- Es coincideix en assignar la part del mapa i la seva fitxa corresponent en una mateixa secció.
- S'ha generat una secció de recursos on pràcticament s'han posat els mateixos ítems.
- Una usaria mostra una distribució interessant anomenant "Sisters" a la part que recull seccions relacionades amb la pròpia marca i comenta que la secció "Treu el cap" no s'entén gaire.
- La part de comunitat es la que més opcions variades genera.

A través dels resultats obtinguts, s'ha procedit a fer un últim *card sorting* tenint en compte les conclusions extretes del treball de les usuàries participants.

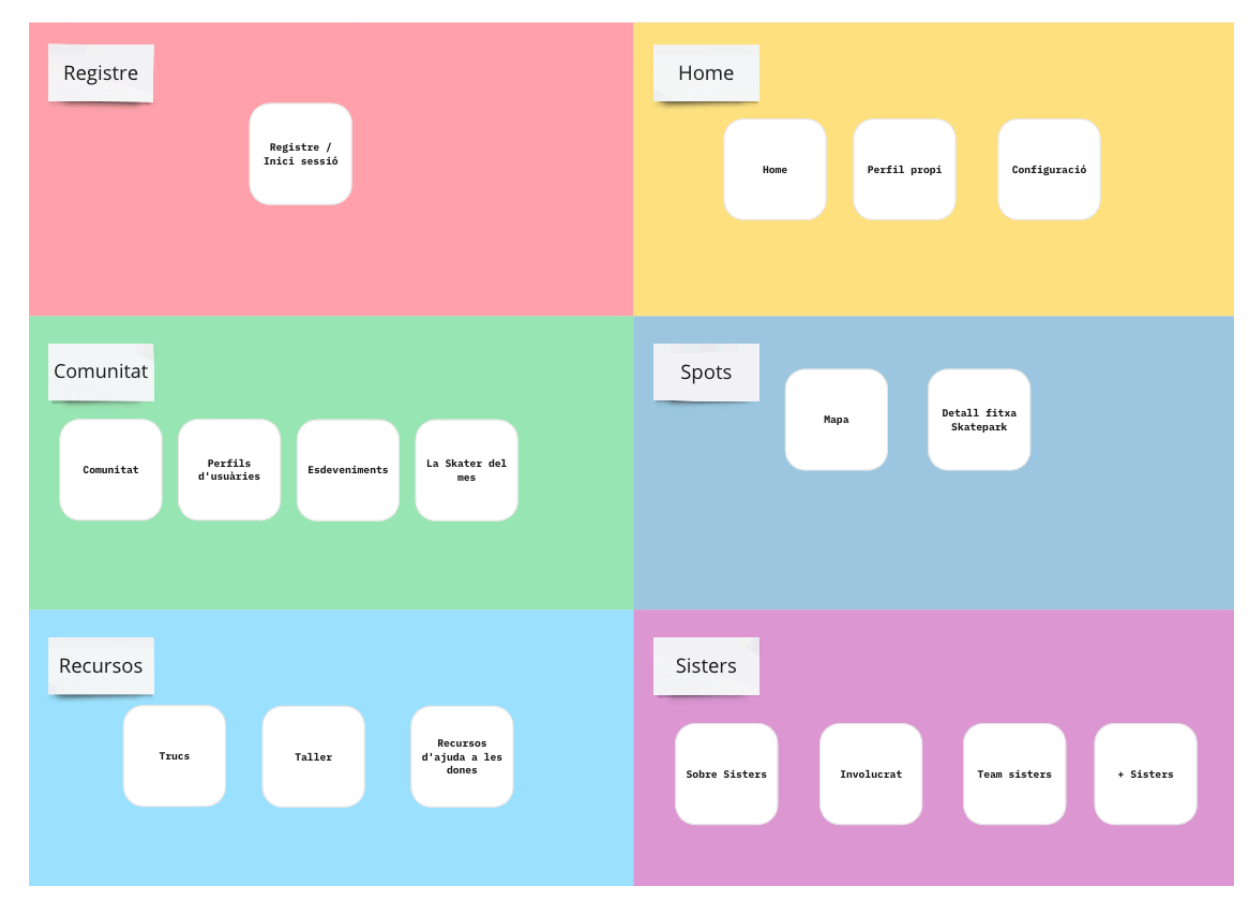

<span id="page-34-0"></span>Fig. 17. *Card sorting* realitzat amb les conclusions extretes del treball realitzat per les dues usuàries participants.

### *Tree test*

El següent pas en aquesta fase de conceptualització ha sigut realitzar l'arbre de navegació. Basantse amb l'estructura generada en el procés anterior, s'ha definit un arbre base. Aquest s'ha testejat i iterat mitjançant el mètode *tree testing.* Mitjançant unes tasques definides fas que l'usuari trobi la informació que se li demana revisant l'arbre de navegació plantejat.

Les tasques plantejades son les següents:

- Has de veure el perfil d'una usuària.
- Has de modificar el teu perfil d'usuària.
- Vols veure la secció de trucs per aprendre a fer u truc nou.
- Vols veure a on pots patinar.
- Busca si fan alguna activitat relacionada amb l'*skate* durant el mes actual.
- Accedeix al xat grupal d'un *skatepark.*

D'aquestes tasques les que han dut a més confusió han sigut la de modificació de perfil i la del xat grupal. Pel que fa a l'edició del perfil, com que no es veia en l'arbre la pàgina d'edició, l'elecció ha sigut la pàgina de configuració. Afegint la pàgina d'edició de perfil, queda resolt el conflicte. Ha passat el mateix amb el xat, l'usuari no sabia on torbar el xat al no existir la pàgina l'estructura de l'arbre.

Un altre que ha portat algun dubte a l'elecció ha sigut la d'esdeveniments, encara que finalment s'ha escollit la ruta adequada.

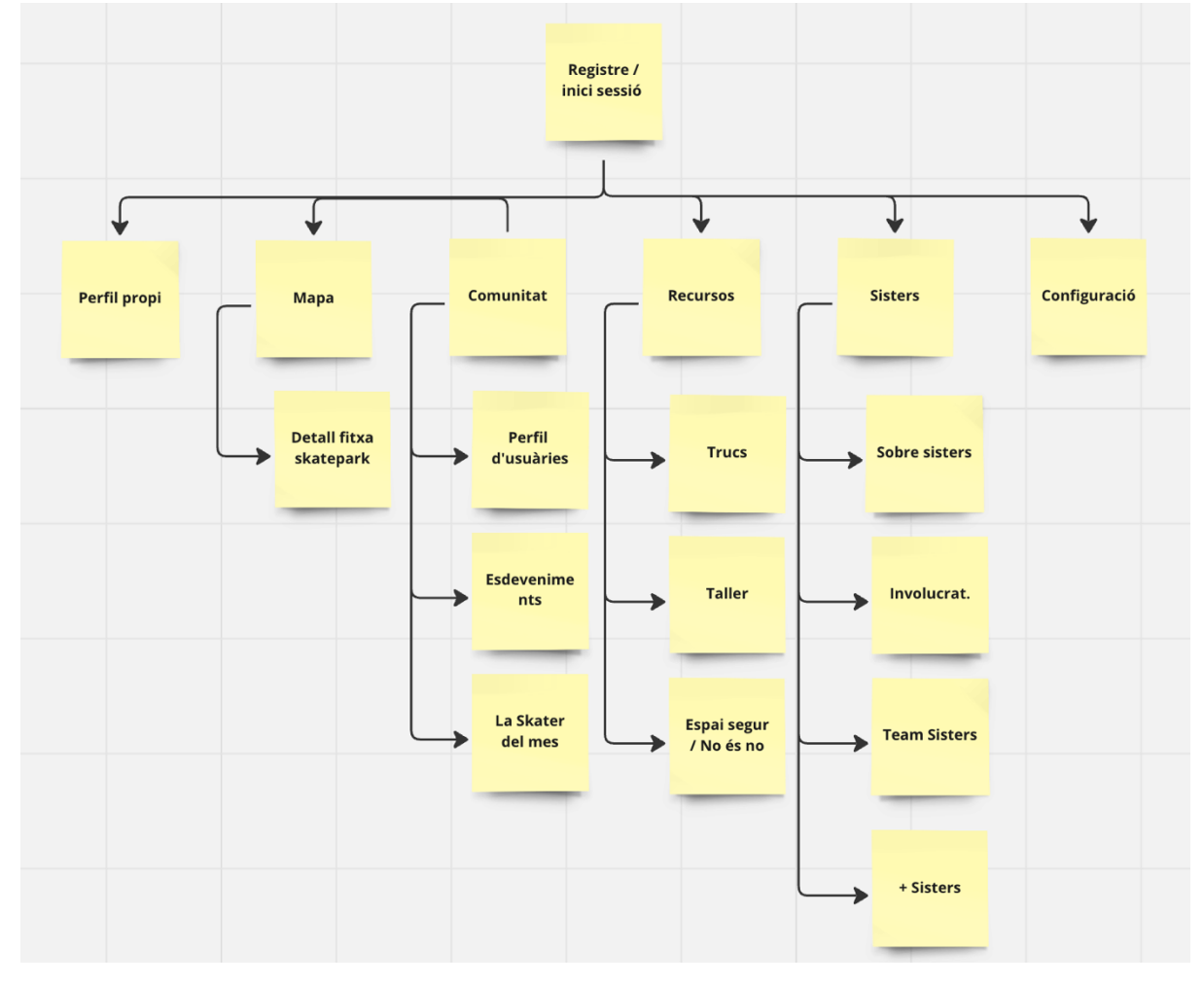

Com a resultat final del procés realitzat, s'ha definit el següent arbre de navegació:

<span id="page-35-0"></span>Fig. 18. Arbre de navegació resultant.

Cal dir que, seguint amb els procés d'iteració d'avaluació que es realitza al llarg del projecte, i després de passar per altres fases, com al definició de l'arquitectura de continguts, s'ha obtingut un arbre de navegació més detallat i acurat, que resolt algunes deficiències.

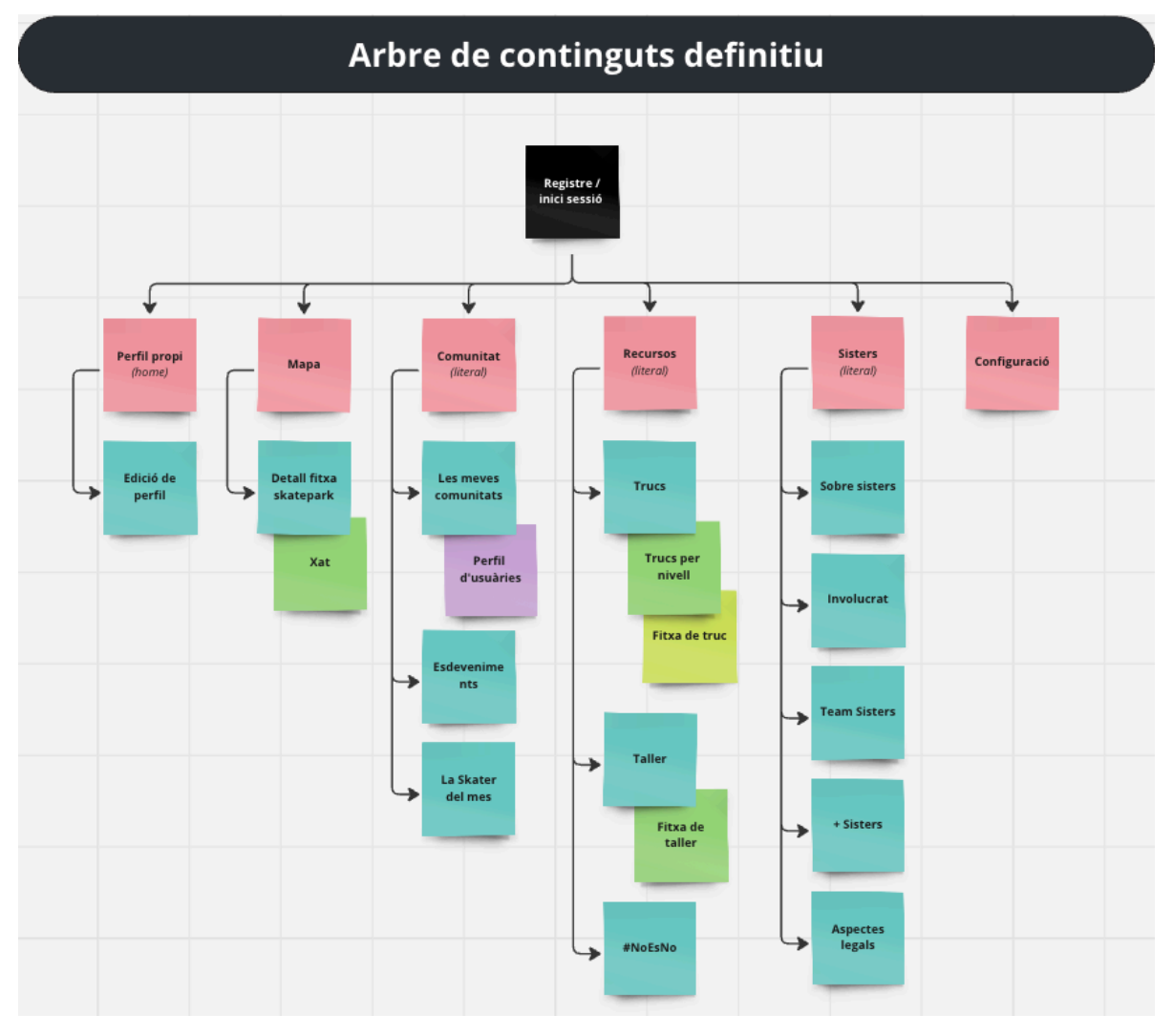

<span id="page-36-1"></span>Fig. 19. Arbre de continguts definitiu després de passar per les diferents fases del procés de conceptualització.

## <span id="page-36-0"></span>**10.4 Arquitectura de continguts**

Per tal de facilitar la feina de prototipatge, una bona practica és realitzar una taula amb una associació dels continguts que contindrà cada secció. Aquesta taula és una evolució de l'inventari de continguts realitzat anteriorment. Haver passat per la definició de l'arbre de navegació i els processos per validar-lo, comporta que s'hagi anat analitzant i pensant com s'organitzen els continguts, generant nous dubtes i trobant solucions a possibles deficiències.

Tot aquest procés serveix per millorar el producte final i acotar cada vegada més que és el que es vol aconseguir. El resultat es visualitza en aquesta taula.

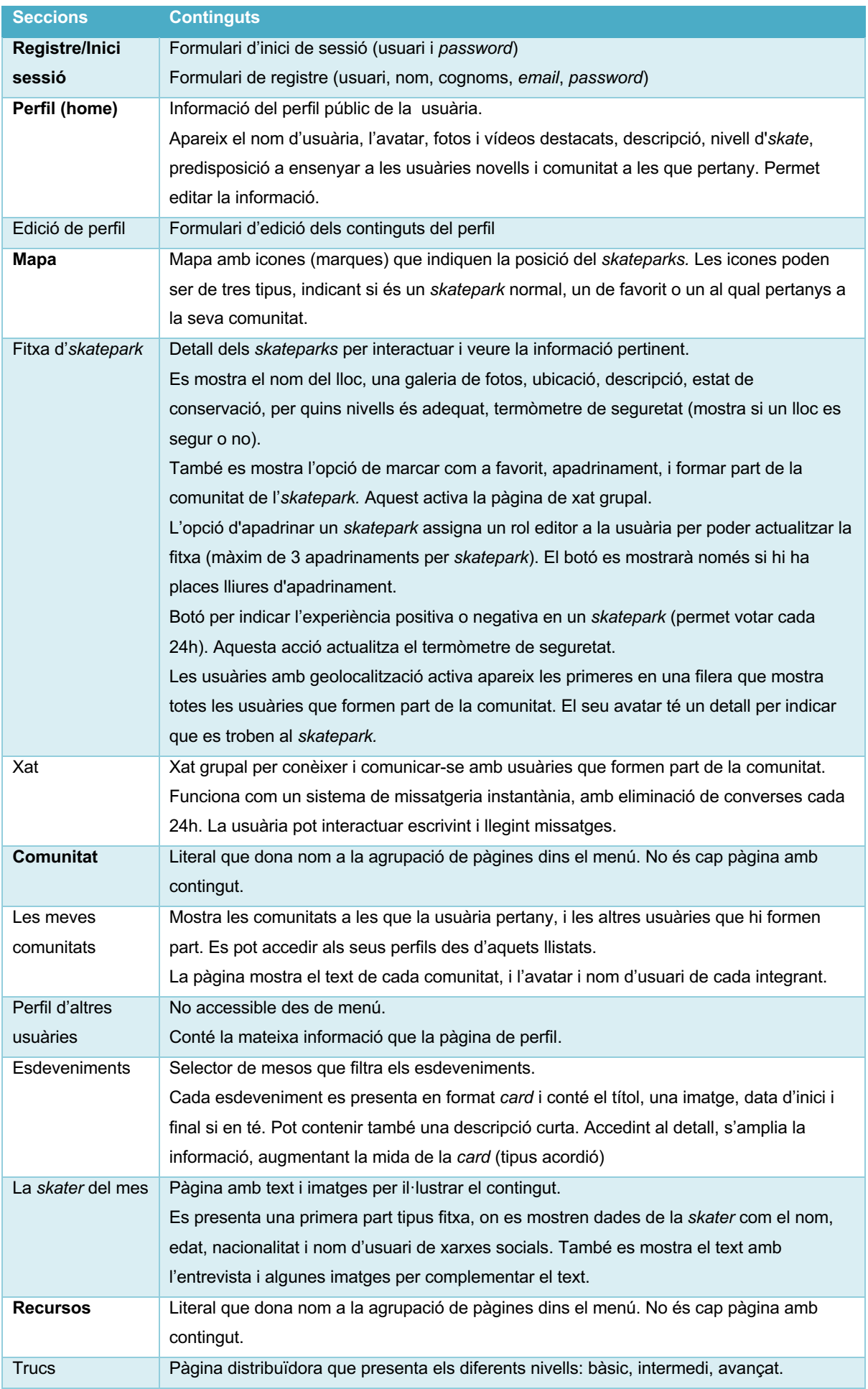

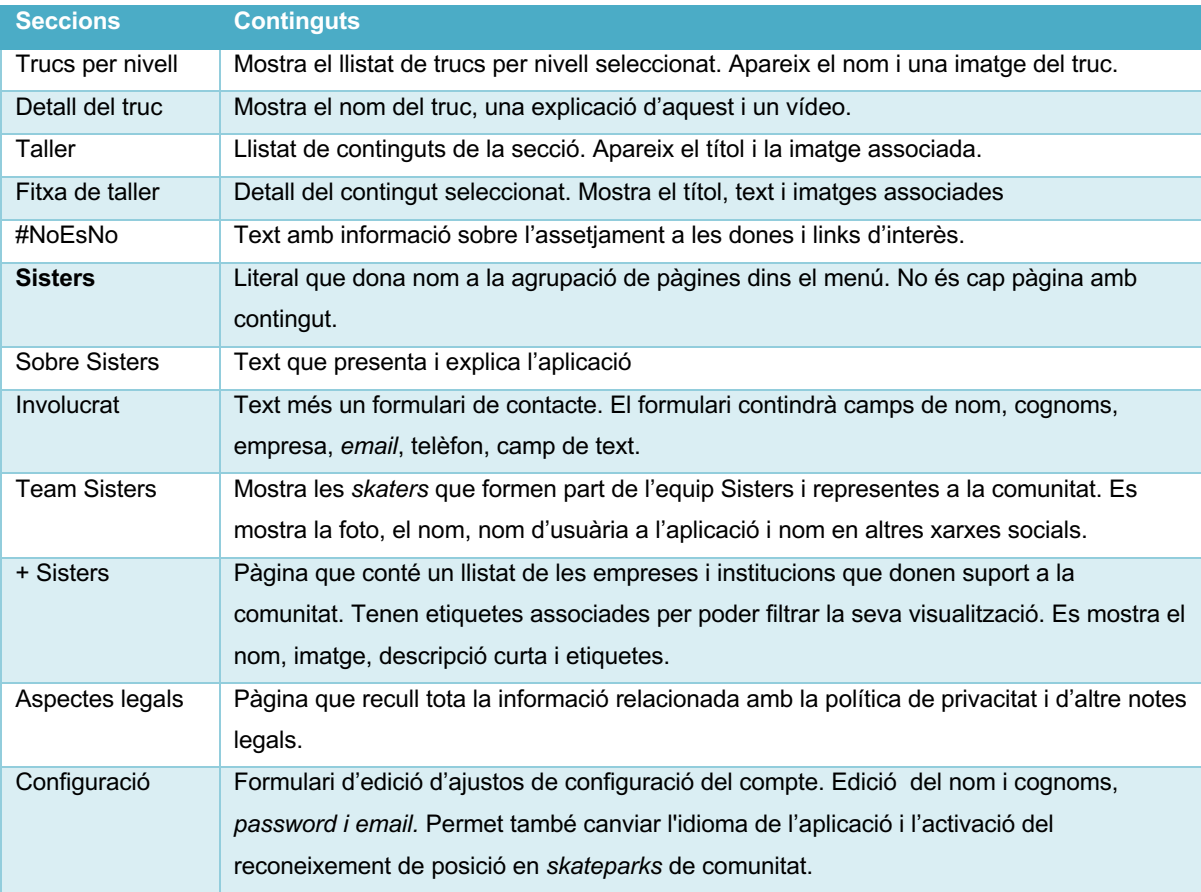

## <span id="page-39-0"></span>**10.5 Producte mínim viable**

Fins ara s'ha treballat generant una proposta de màxims. S'ha conceptualitzat un producte pensat amb totes les opcions que podria necessitar una usuària. Però pensant en un futur desenvolupament de l'aplicació, una bona praxis és definir un MVP (*minimum viable product*) amb els elements essencials pel seu òptim funcionament. Això permet estudiar i veure com reben el producte els usuaris finals sense haver-lo de desenvolupar del tot des d'un inici, evitant destinar recursos i esforços innecessaris. Amb aquesta versió inicial es pot valorar les funcionalitats creades i analitzar si tenen o no acceptació, així com també detectar possibles millores per implementar en un futur.

Per generar aquest MVP s'han exclòs algunes seccions de l'arbre de navegació així com també algunes funcionalitats definides en l'arquitectura de continguts. S'inclouen només el elements essencials de l'aplicació que es consideren indispensables per tindre una bona experiència d'ús.

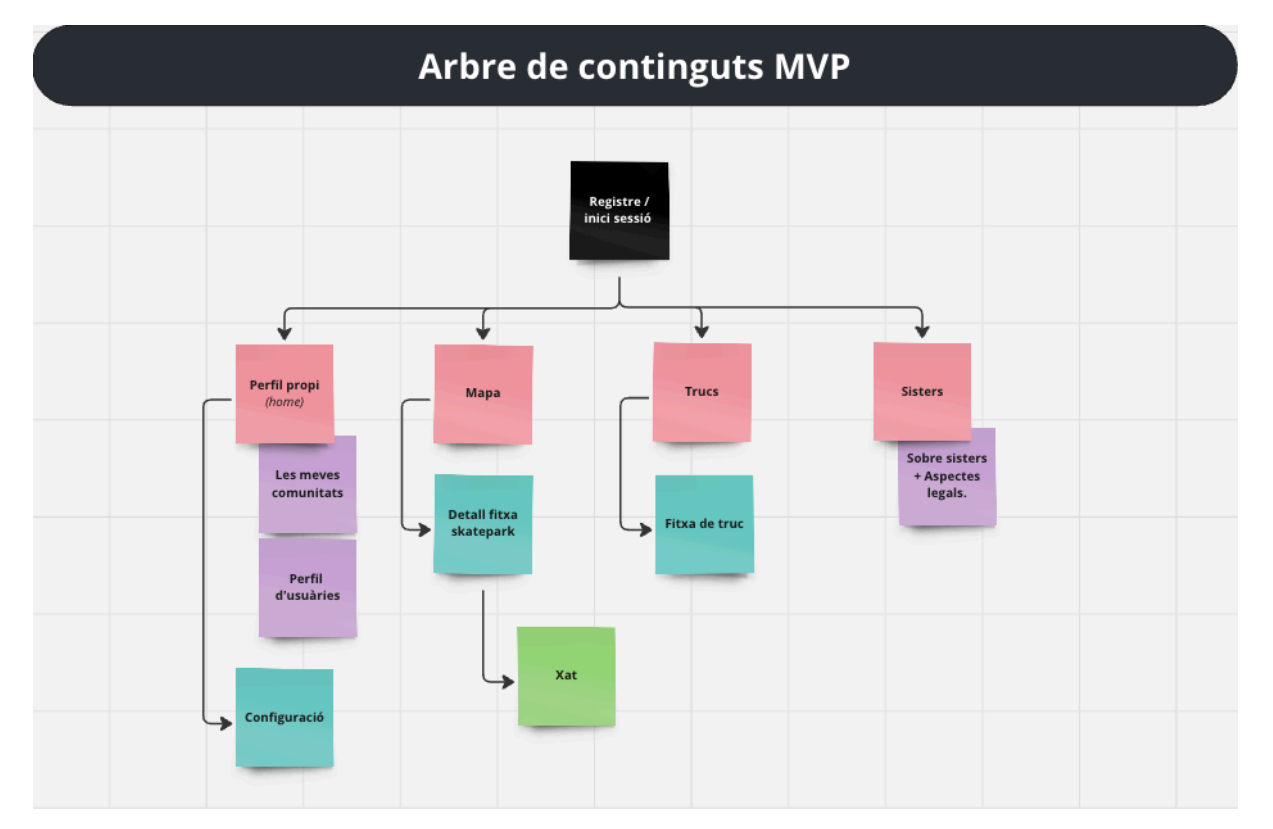

A continuació es mostra com queda l'arbre de continguts després d'aquest anàlisi:

<span id="page-39-1"></span>Fig. 20. Arbre de continguts del MVP.

## <span id="page-40-0"></span>**11. Fase de disseny**

## <span id="page-40-1"></span>**11.1 Identitat visual**

Seguint amb la definició plantejada de la marca i tenint present que la aquesta ha d'englobar conceptes com comunitat, germanor i feminisme, s'ha pensat de quina manera es podria representar aquests conceptes.

Una de les primeres pautes que s'han definit és la de generar una imatge tipogràfica per donar valor al propi nom de la marca. Aquesta ha de ser fàcil de reconèixer i llegir, ja que el propi nom ja dona informació sobre el que representa. És per això que s'ha optat per donar molt de pes al nom.

Per altra banda, s'ha vist convenient acompanyar el text amb algun element relacionat amb l'esport que representa, ajudant a entendre a primer cop d'ull a quin sector es posa el focus. Encara que funcioni com un element secundari, ha de tindre la suficient força per reforçar la marca.

### **El resultat**

S'ha realitzat una primera aproximació amb la realització de varis esbossos a mà. Una vegada trobada una idea que encaixa s'ha anat treballant fins arribar al resultat final.

Tot seguit es mostren algunes imatges on es veu l'evolució fins al resultat final.

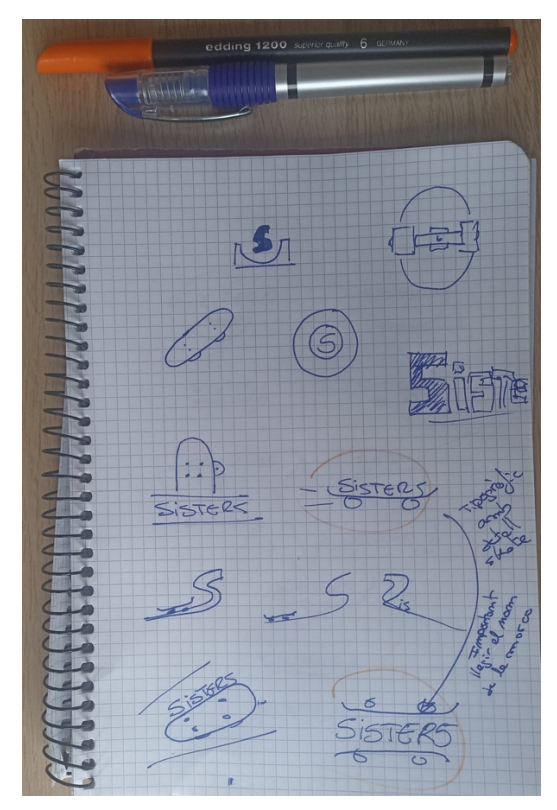

<span id="page-40-2"></span>Fig. 21. Exemple d'esbossos per crear el logotip Fig. 22. Exemple d'esbossos per crear el logotip

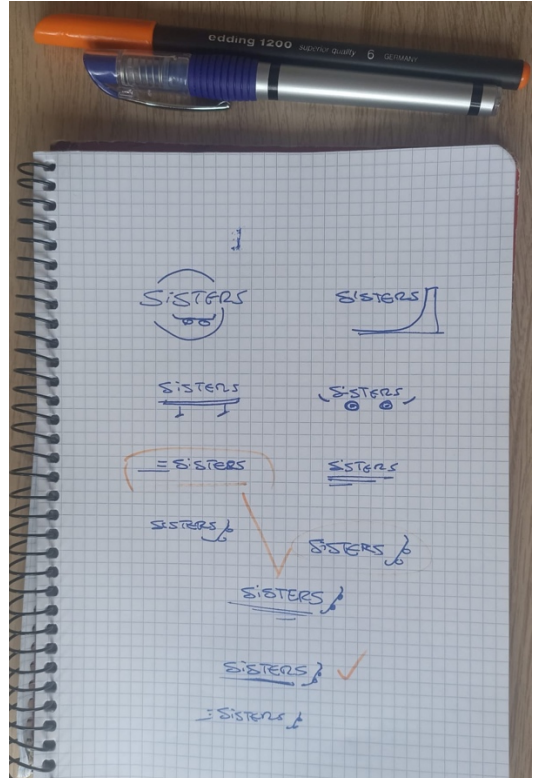

<span id="page-40-3"></span>

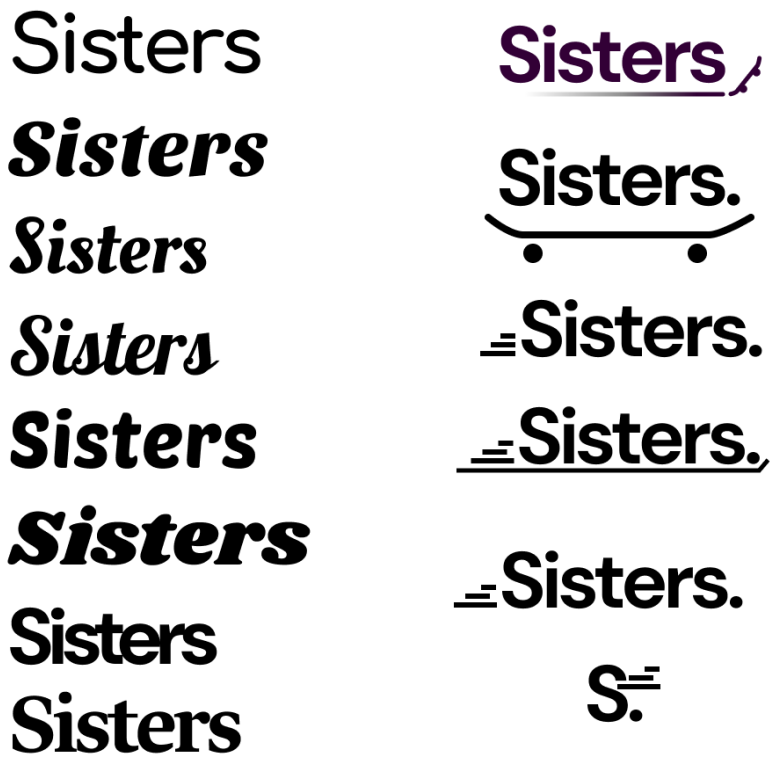

<span id="page-41-0"></span>Fig. 23. Mostra de tipografies i diferents versions de logotips

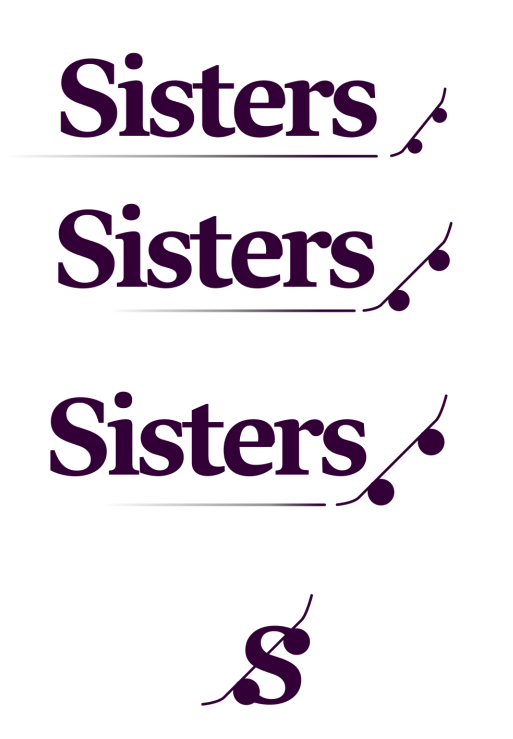

<span id="page-41-1"></span>Fig. 24. Evolució del logotip segons la línia escollida, amb una proposta de logotip reduïda.

Finalment, el resultat final ha sigut un logotip format pel nom de la marca amb una icona d'un *skate* acompanyada d'una línia base amb degradat que simula l'efecte de velocitat.

La tipografia emprada és una tipografia amb serifa, la "Lava Kannada Bold". S'ha escollit aquesta per les seves característiques que casen molt bé amb la idea de marca. La serifa li dona més personalitat a la marca que no pas una tipografia sense serifa. Per altra banda, estem davant una font robusta, amb un gruix que li dona força i presencia al logotip, tot això sense perdre la llegibilitat.

El color escollit pel logotip es basa en el color morat. Aquest és un color associat al feminisme i que molta gent reconeix. La seva utilització en el logotip, facilita la connexió de la marca amb la aquest moviment.

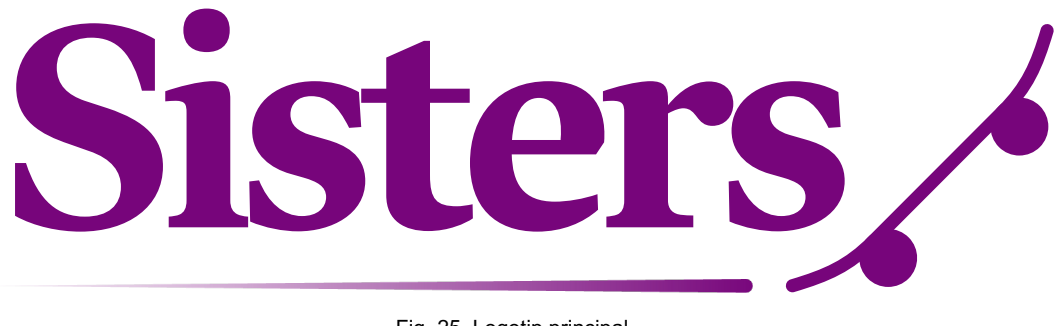

Fig. 25. Logotip principal

<span id="page-42-0"></span>S'ha generat també un logotip secundari. Aquest té la funció d'emprar-se en situacions on el logotip ha de ser més petit o per situacions que convinguin. Es pot utilitzar com a logotip *responsive*, com a imatge per la icona de l'aplicació, com element decoratiu (icona de carrega d'aplicació per exemple).

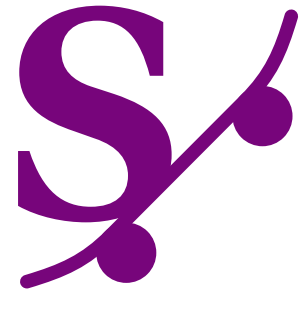

Fig. 26. Logotip secundari

<span id="page-42-1"></span>És important tindre present però, que sempre que es pugui és recomanable emprar el logotip principal, ja que conté el nom del marca.

A més de la imatge de marca i els arxius editables, es pot consultar un manual bàsic de la marca que s'entrega junt amb la memòria.

## <span id="page-43-0"></span>**11.2 Aplicació mòbil**

En base a la fase de conceptualització i la definició feta del MVP, s'elabora el prototip de baixa fidelitat per poder validar l'estructura i possibles errors en la definició del treball. Seguint amb la iteració d'avaluació del DCU, s'aconsegueix validar el disseny per avançar al següent pas, que és la realització del prototip en alta fidelitat o disseny final.

### **Prototip de baixa fidelitat**

El prototip de baixa fidelitat (Lo-Fi) és un disseny bàsic emprat per saber com es distribuiran els elements per pantalla. Es tracta de començar a donar forma a l'estructura visual de l'aplicació per després tindre una referència alhora d'aplicar-hi el disseny final.

El prototip es pot visualitzar des del següent enllaç de Figma :

[https://www.figma.com/proto/9pQkysP5RzqGDZJFnJMIfq/Sisters\\_WF?page](https://www.figma.com/proto/9pQkysP5RzqGDZJFnJMIfq/Sisters_WF?page-id=0%3A1&type=design&node-id=17-20&viewport=643%2C341%2C0.1&t=7Odetkafnd4dP7GH-1&scaling=scale-down&starting-point-node-id=17%3A20&show-proto-sidebar=1&mode=design)[id=0%3A1&type=design&node-id=17-20&viewport=643%2C341%2C0.1&t=7Odetkafnd4dP7GH-](https://www.figma.com/proto/9pQkysP5RzqGDZJFnJMIfq/Sisters_WF?page-id=0%3A1&type=design&node-id=17-20&viewport=643%2C341%2C0.1&t=7Odetkafnd4dP7GH-1&scaling=scale-down&starting-point-node-id=17%3A20&show-proto-sidebar=1&mode=design)[1&scaling=scale-down&starting-point-node-id=17%3A20&show-proto-sidebar=1&mode=design](https://www.figma.com/proto/9pQkysP5RzqGDZJFnJMIfq/Sisters_WF?page-id=0%3A1&type=design&node-id=17-20&viewport=643%2C341%2C0.1&t=7Odetkafnd4dP7GH-1&scaling=scale-down&starting-point-node-id=17%3A20&show-proto-sidebar=1&mode=design)

A continuació es mostren les diferents pantalles creades:

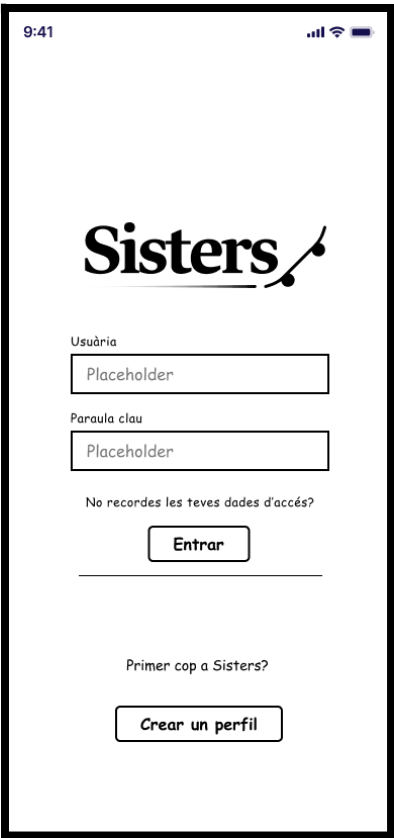

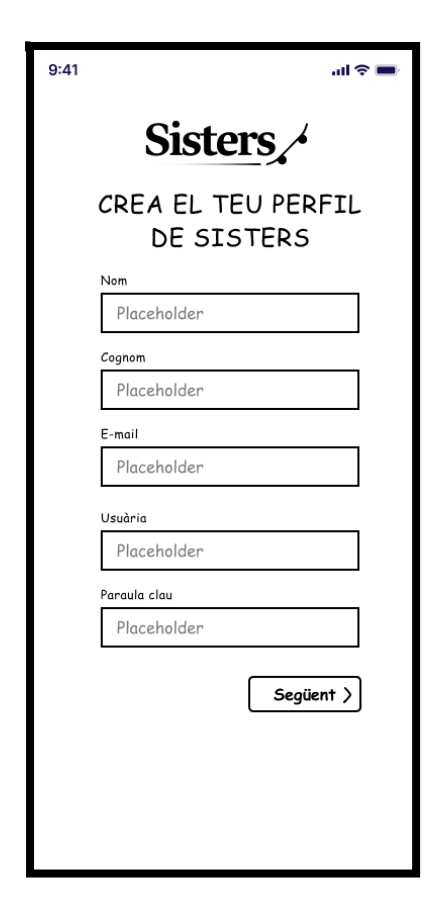

<span id="page-43-2"></span>

<span id="page-43-1"></span>Fig. 27 Pantalla Inicial Fig. 28. Pantalla creació de perfil

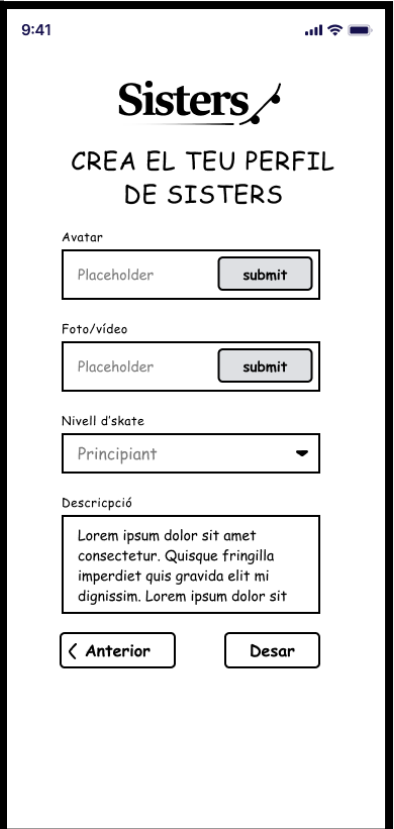

<span id="page-44-0"></span>Fig. 29. Pantalla creació de perfil

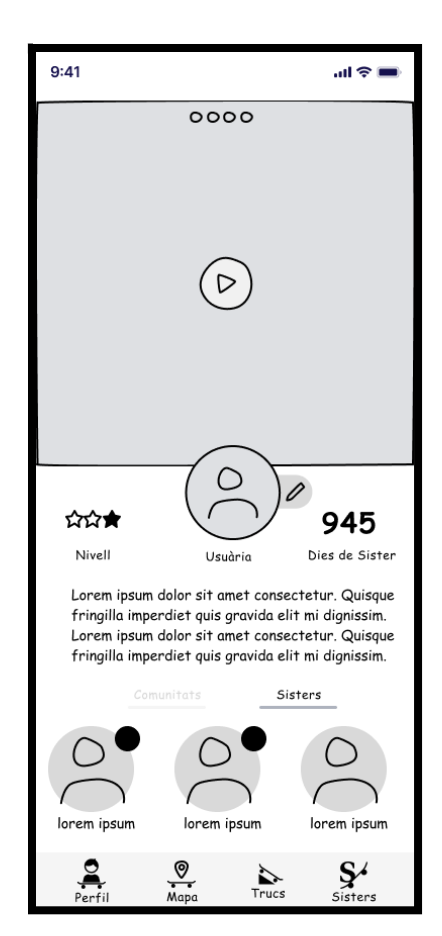

<span id="page-44-2"></span>Fig. 31. Pantalla de Perfil mostrant *sisters*

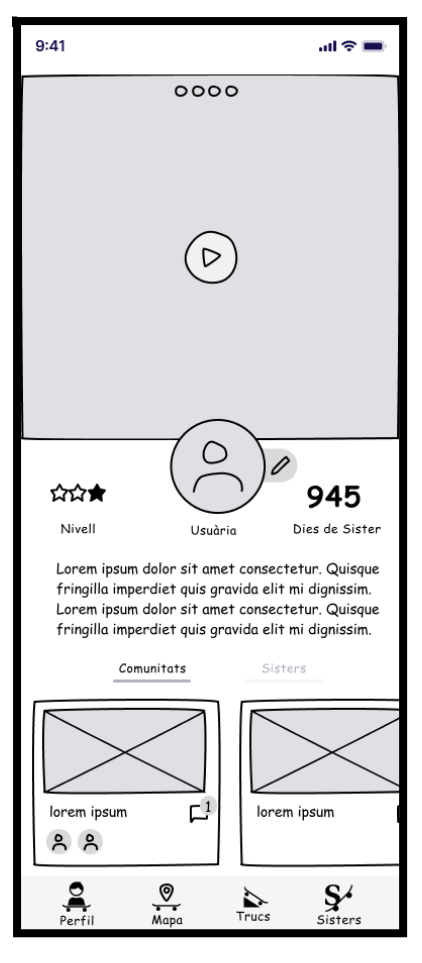

<span id="page-44-1"></span>Fig. 30. Pantalla de Perfil mostrant comunitats

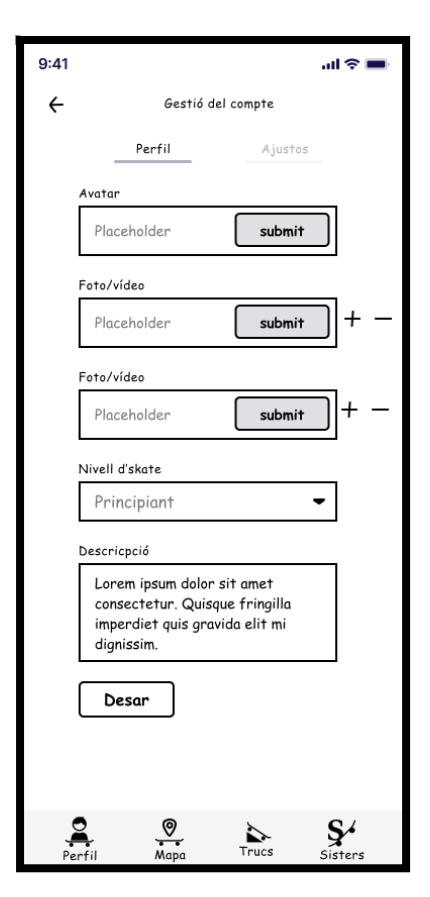

<span id="page-44-3"></span>Fig. 32. Pantalla de gestió del compte

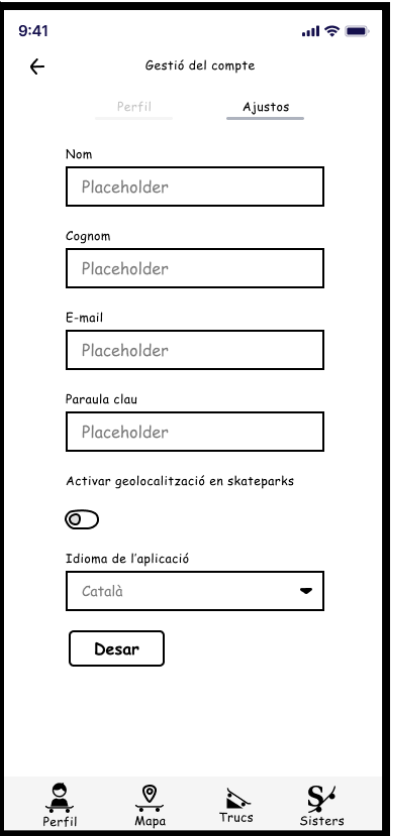

Fig. 33. Pantalla de gestió del compte Fig. 34. Pantalla del mapa d'*skateparks*

<span id="page-45-0"></span>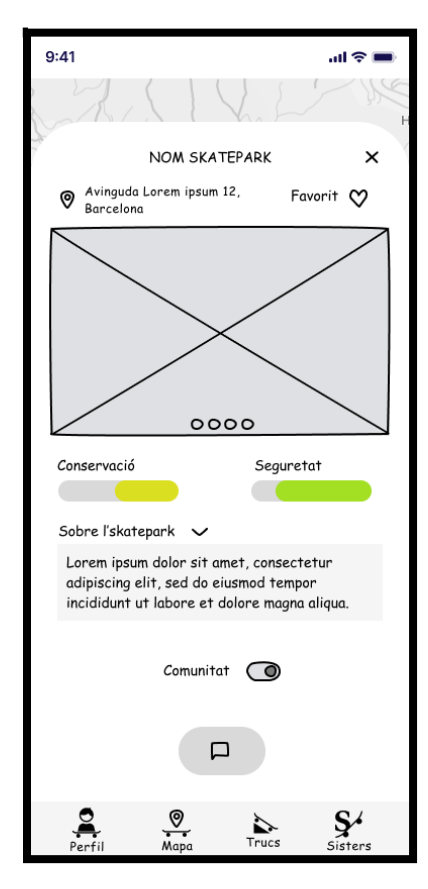

<span id="page-45-3"></span>

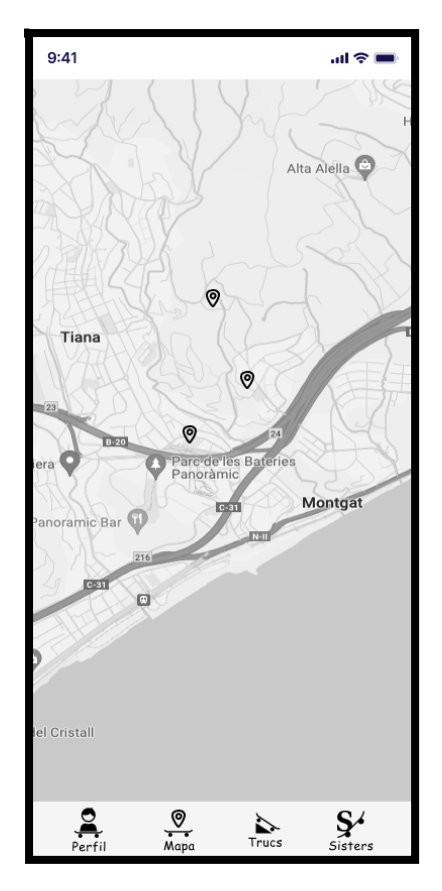

<span id="page-45-1"></span>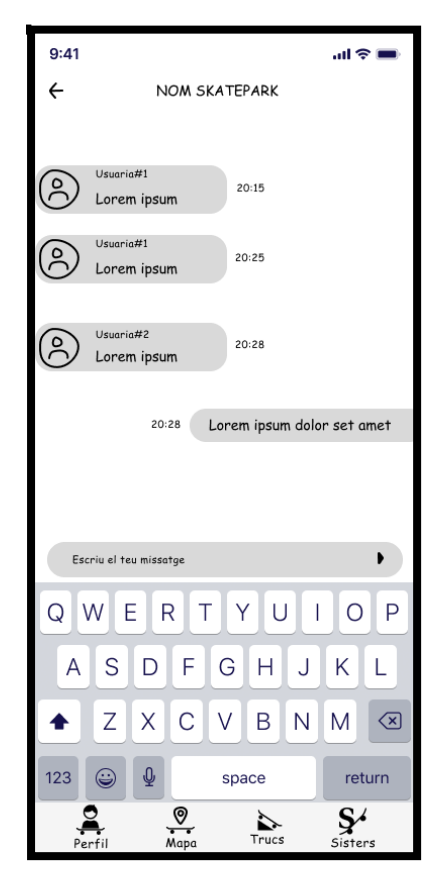

<span id="page-45-2"></span>Fig. 35. Pantalla detall d'*skatepark* Fig. 36. Pantalla de xat de comunitat

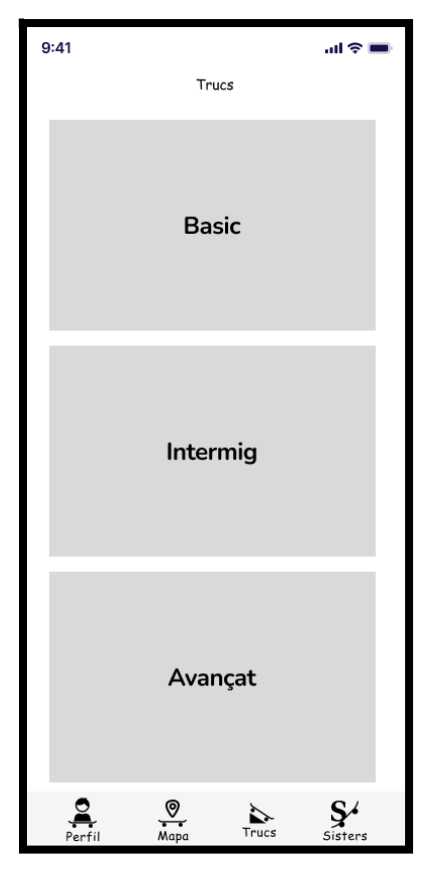

Fig. 37. Pantalla secció de Trucs per nivell **Fig. 38. Pantalla de trucs per nivell escollit** 

<span id="page-46-2"></span><span id="page-46-0"></span>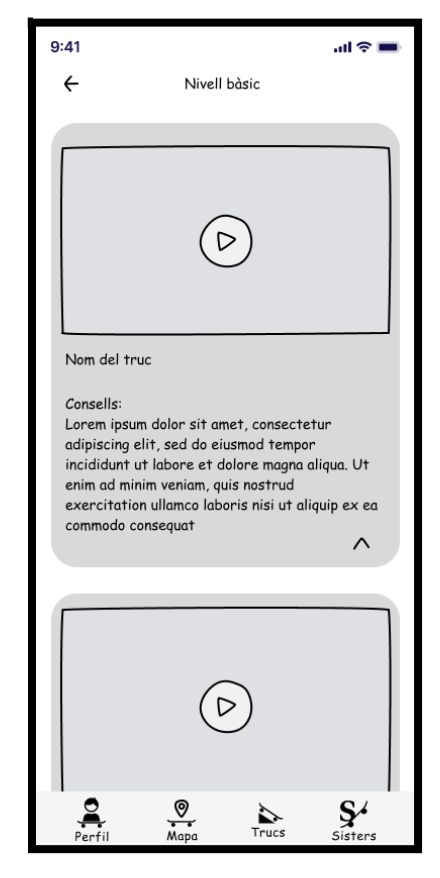

Fig. 39. Detall de la *card* amb la informació del truc desplegada

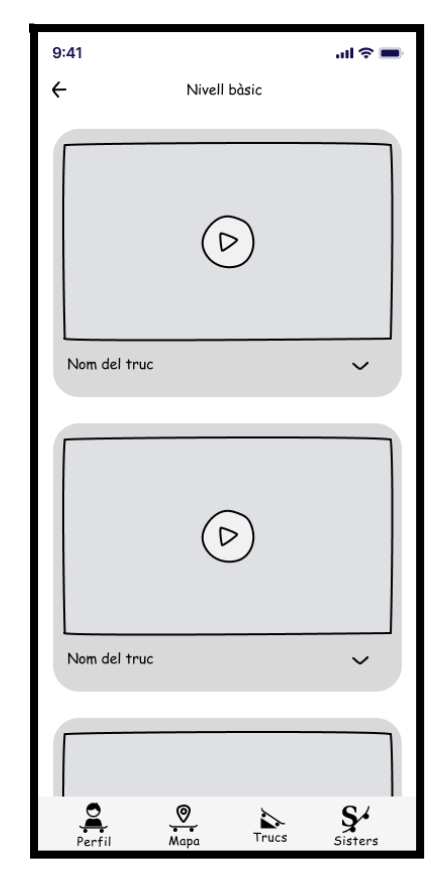

<span id="page-46-3"></span><span id="page-46-1"></span>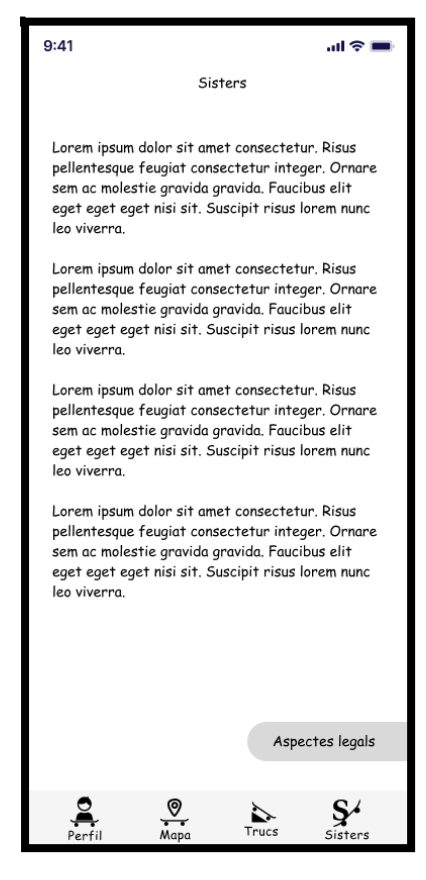

Fig. 40. Pàgina Sisters. Tipologia de pàgina amb text tirat.

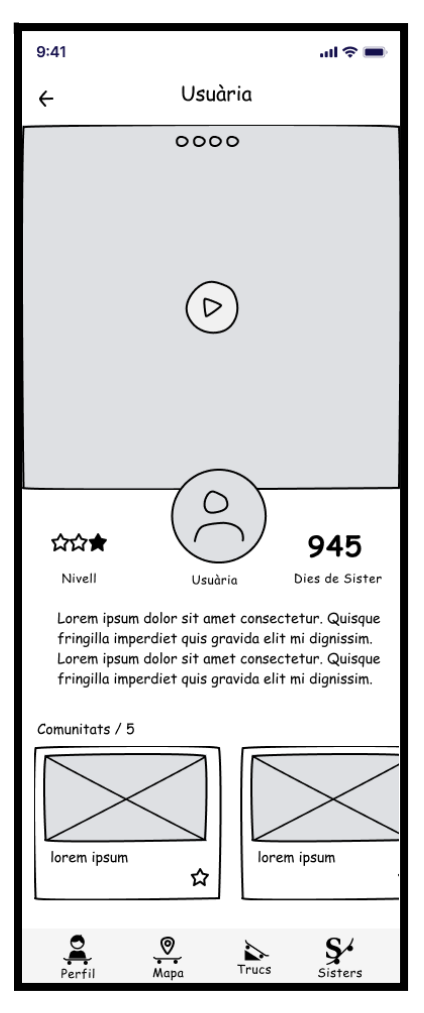

<span id="page-47-0"></span>Fig. 41. Pantalla perfil altres usuàries

## **Prototip d'alta fidelitat**

El prototip d'alta fidelitat (Hi-Fi) és ja el disseny final. S'utilitzen els *wireframes* creats anteriorment com a referència per "vestir-los" utilitzant les formes i colors que es decideixin.

Una molt bona praxis és generar una llibreria d'estils per poder anar reutilitzant els diferents elements creats. D'aquesta manera, si s'ha de modificar algun detall d'un element, només modificant l'element de la llibreria, es modifica en tot el disseny.

La llibreria s'ha dividit en tres apartats bàsics: colors, tipografies i components. En els dos primers s'han definit estils de color i tipografies per poder-los reutilitzar en tot el disseny. L'apartat de components conté diferents elements que s'utilitzen en la interfície.

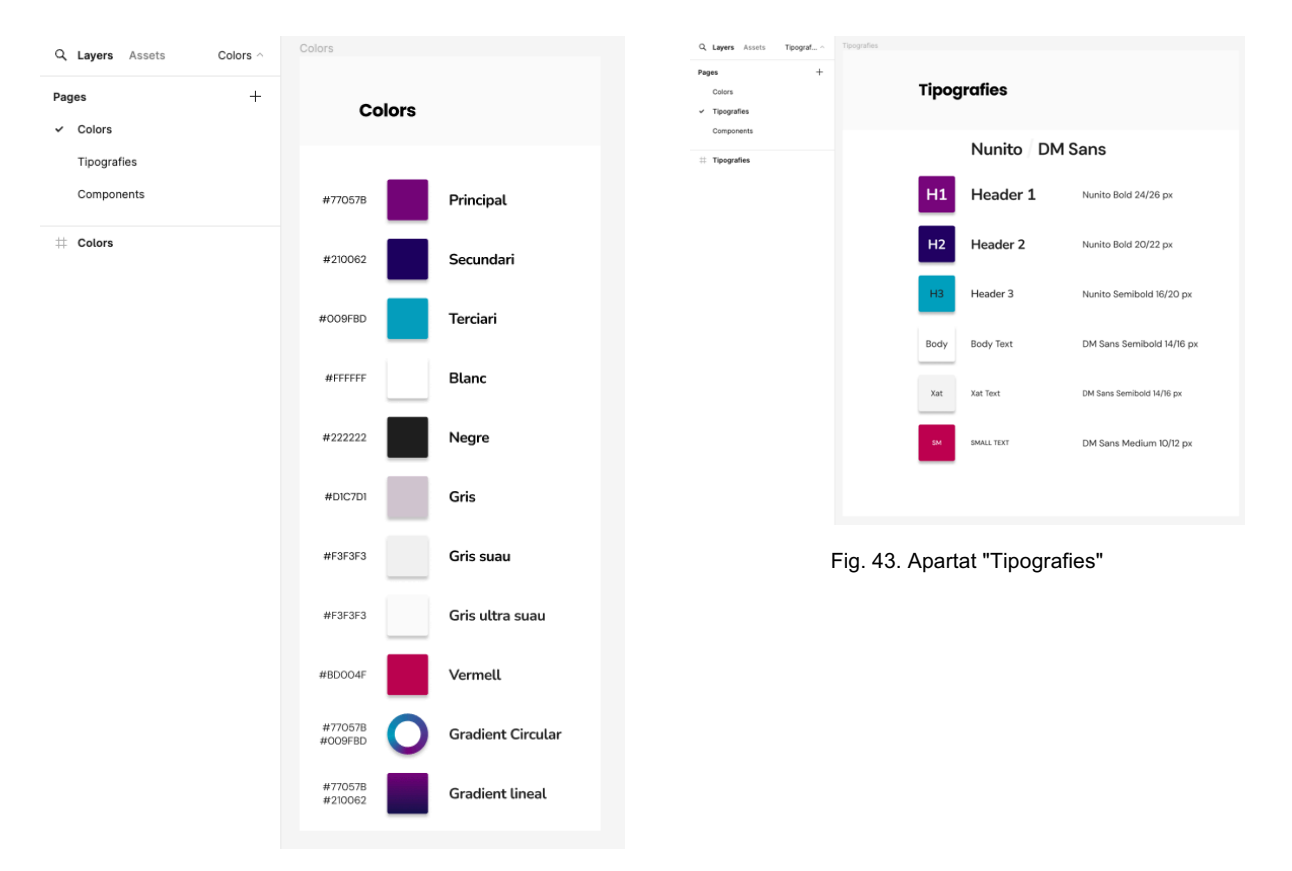

<span id="page-48-1"></span><span id="page-48-0"></span>Fig. 42. Apartat "Colors"

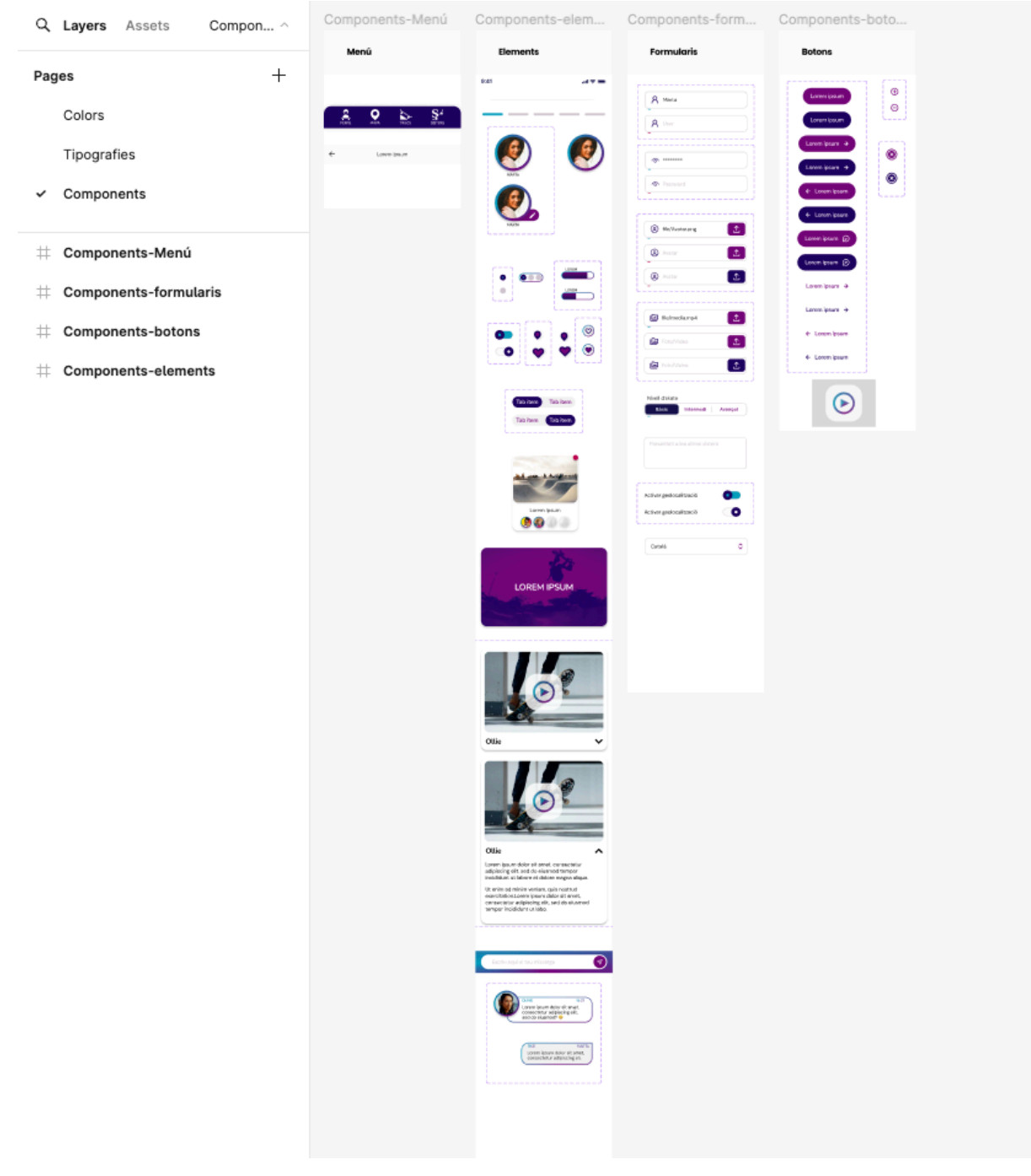

Fig. 44. Apartat "Components"

<span id="page-49-0"></span>En la memòria final s'adjunta tant el document figma del disseny com el de la llibreria creada, així com un pdf amb el recull de les pantalles dissenyades.

A continuació es mostren les diferents pantalles dissenyades.

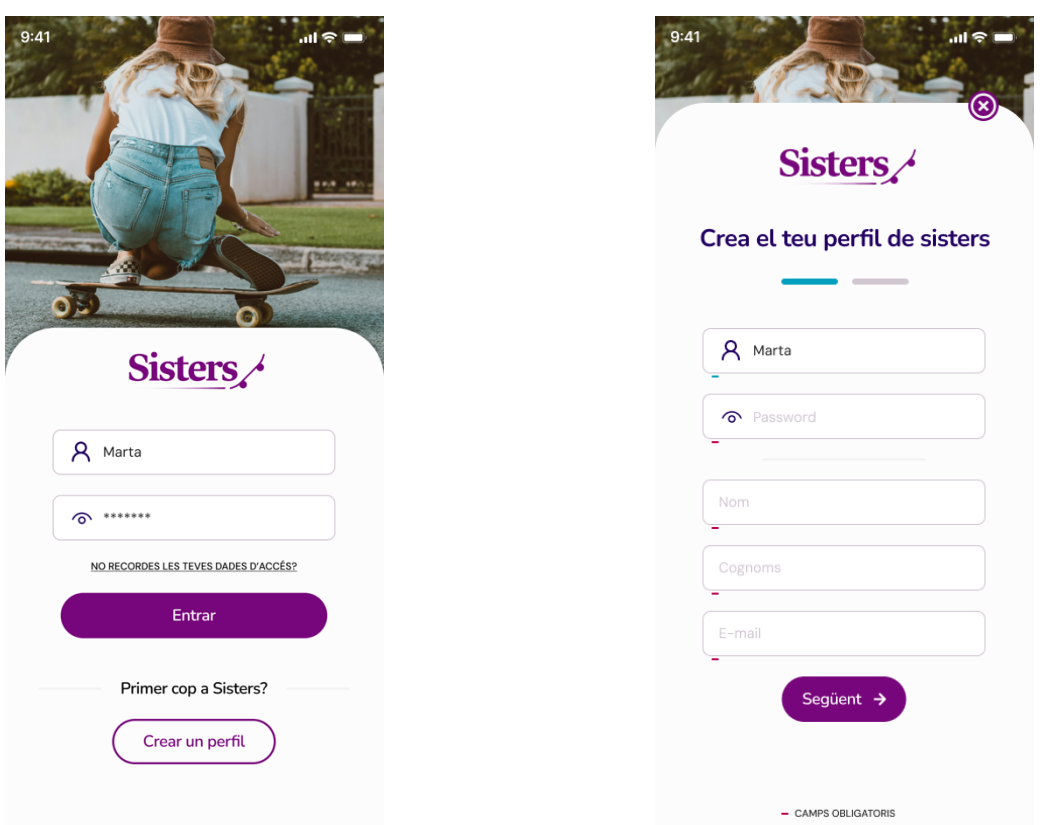

<span id="page-50-1"></span>

<span id="page-50-2"></span><span id="page-50-0"></span>Fig. 45. Pantalla d'inici de la component de la component de la Fig. 46. Creació de perfil

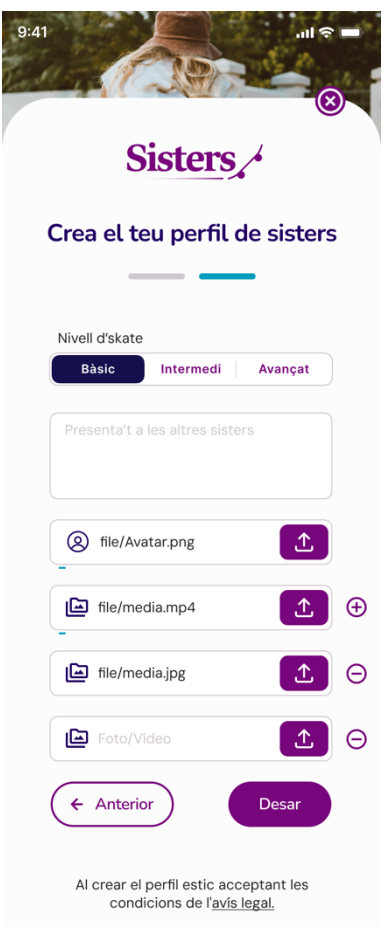

Fig. 47. Creació de perfil

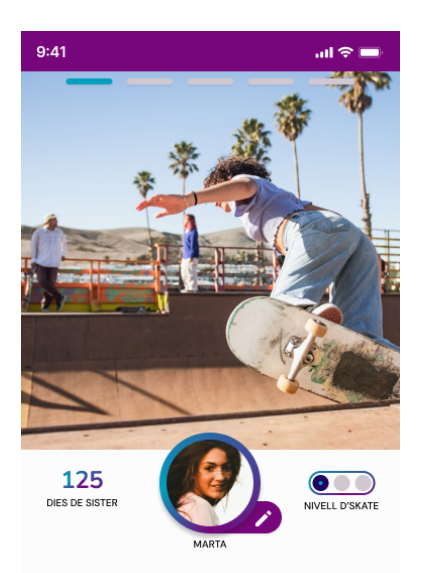

Lorem ipsum dolor sit amet, consectetur adipiscing<br>elit, sed do eiusmod tempor incididunt ut labore et<br>dolore magna aliqua. Ut enim ad minim veniam, quis<br>nostrud exercitation.

<span id="page-51-0"></span>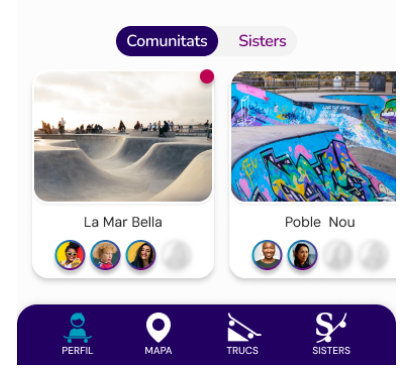

Fig. 48. Perfil mostrant secció comunitat

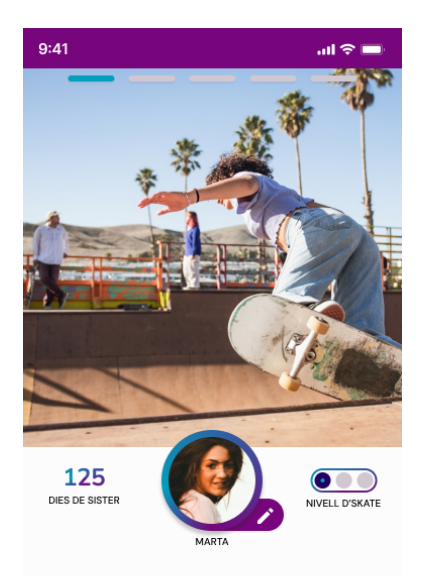

Lorem ipsum dolor sit amet, consectetur adipiscing<br>elit, sed do eiusmod tempor incididunt ut labore et<br>dolore magna aliqua. Ut enim ad minim veniam, quis<br>nostrud exercitation.

<span id="page-51-1"></span>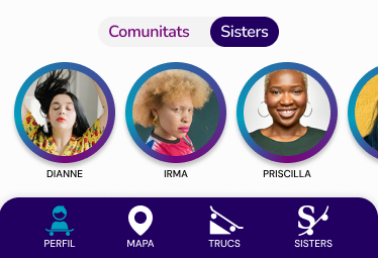

Fig. 49. Perfil mostrant secció Sisters

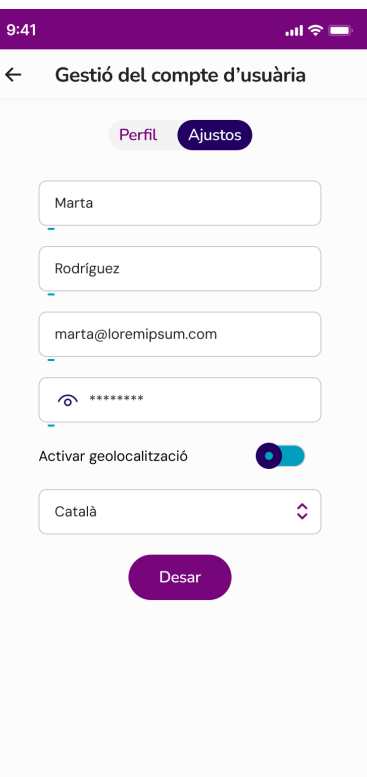

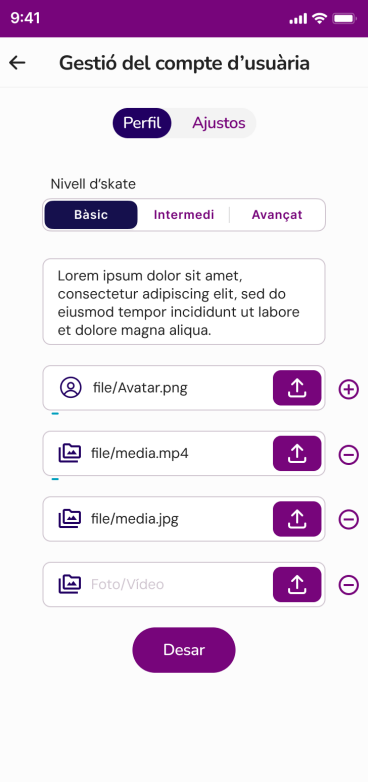

<span id="page-52-2"></span><span id="page-52-0"></span>Fig. 50. Gestió dels ajustos del compte Fig. 51. Gestió del perfil del compte

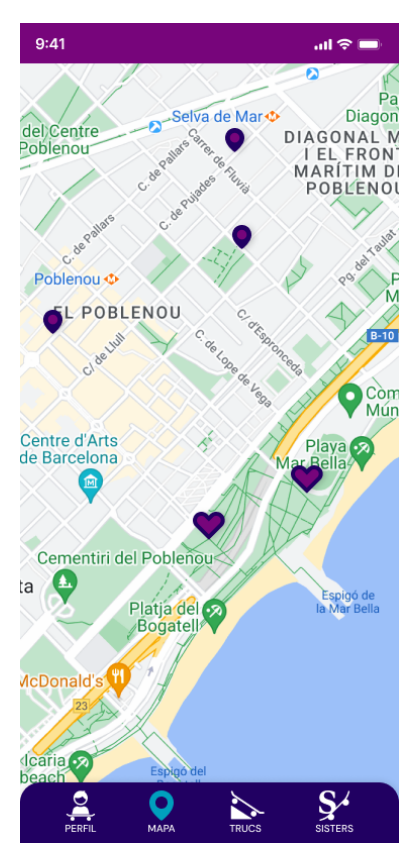

<span id="page-52-3"></span><span id="page-52-1"></span>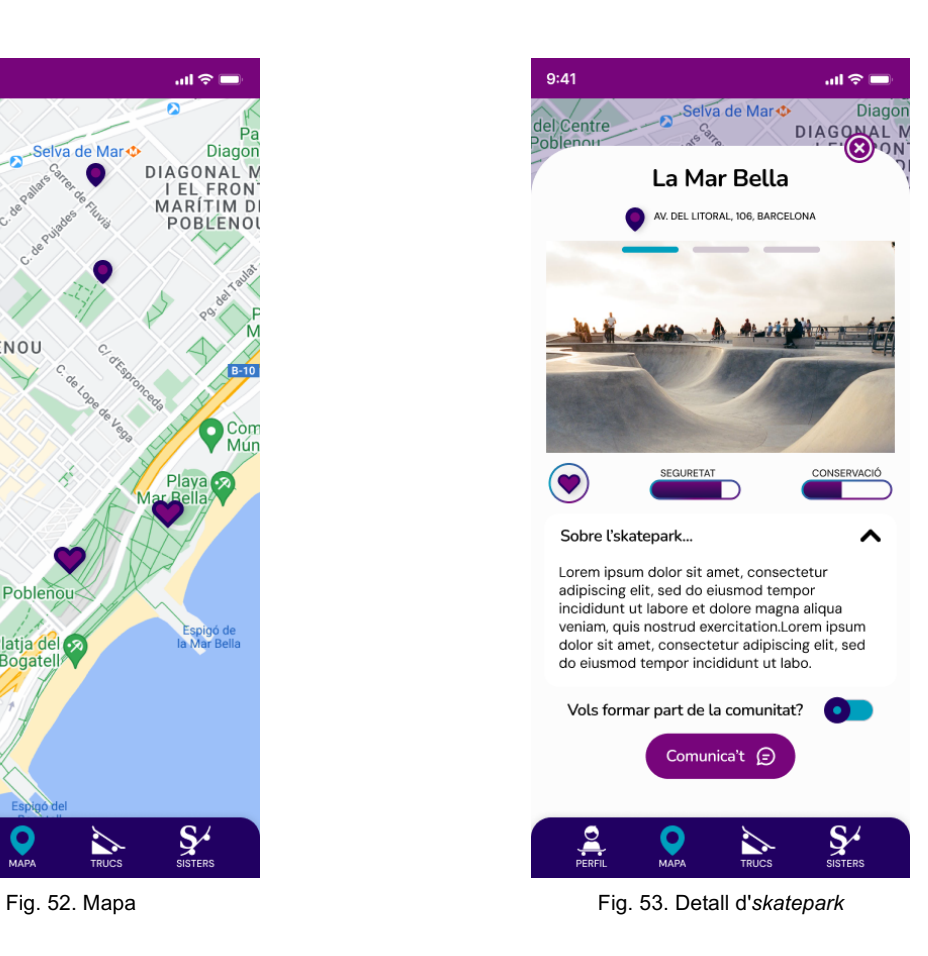

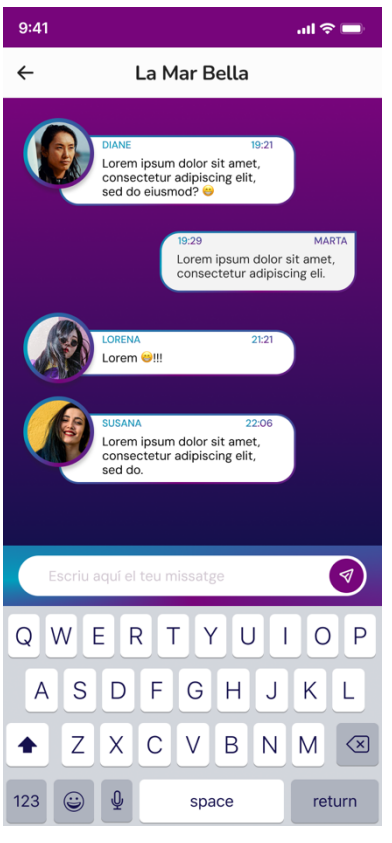

<span id="page-53-2"></span><span id="page-53-0"></span>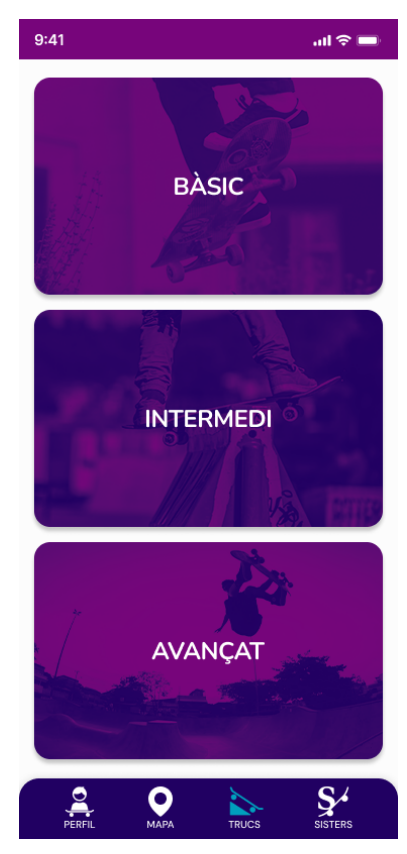

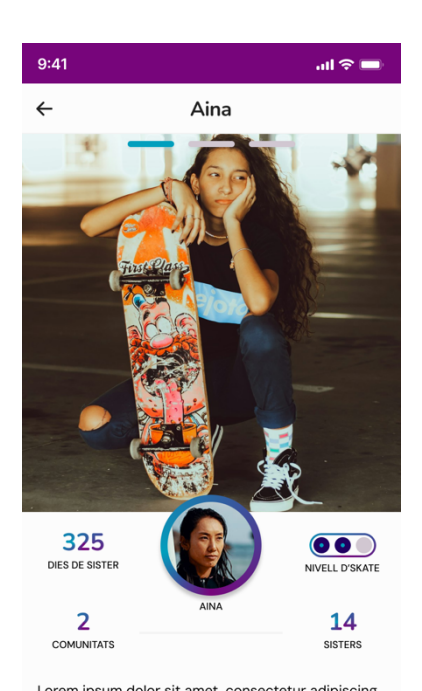

<span id="page-53-1"></span>Lorem ipsum dolor sit amet, consectetur adipiscing<br>elit, sed do eiusmod tempor incididunt ut labore et elit, sed do eiusmod tempor incididunt ut labore et<br>dolore magna aliqua. Ut enim ad minim veniam, quis<br>nostrud exercitation.Lorem ipsum dolor sit amet,<br>consectetur adipiscing elit, sed do eiusmod tempor<br>incididunt ut labor ad minim veniam, quis nostrud exercitation.

#### Fig. 54. Xat de comunitat Fig. 55. Perfil d'altres usuàries

<span id="page-53-3"></span>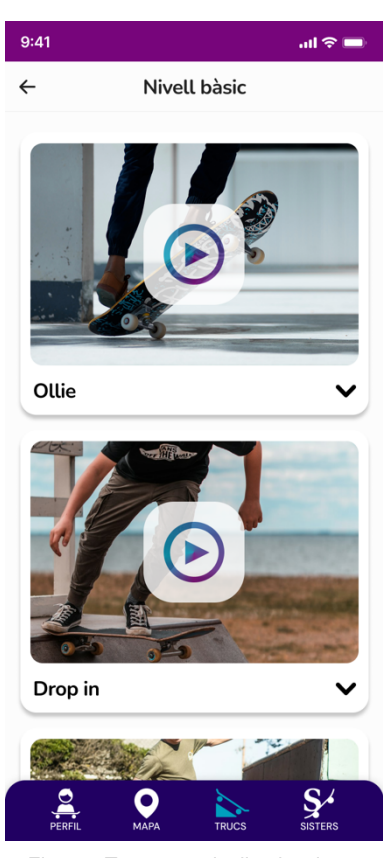

Fig. 56. Trucs per nivell **Fig. 57.** Trucs per nivell seleccionat

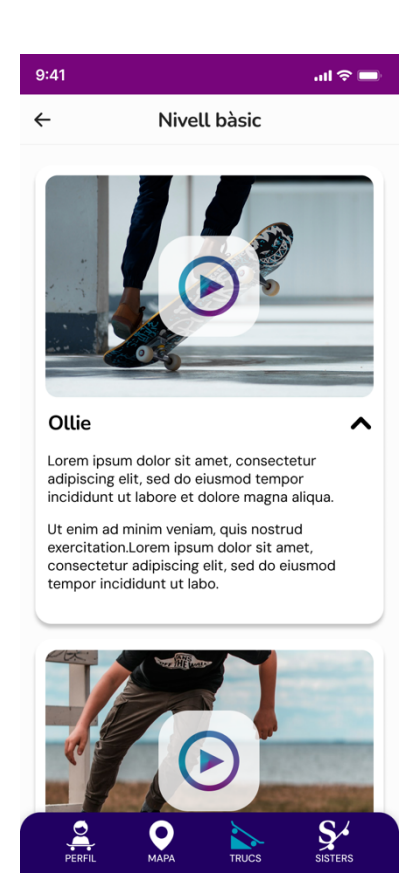

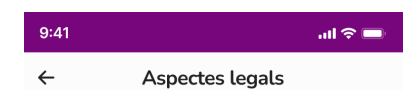

#### Lorem ipsum

Lorem ipsum dolor sit amet, consectetur adipiscing elit, sed do eiusmod tempor incididunt ut labore et<br>dolore magna aliqua. Ut enim ad minim veniam, quis<br>nostrud exercitation ullamco laboris nisi ut aliquip ex ea commodo consequat. Duis aute irure dolor in<br>reprehenderit in voluptate velit esse cillum dolore eu fugiat nulla pariatur. Excepteur sint occaecat<br>cupidatat non proident, sunt in culpa qui officia deserunt mollit anim id est laborum.

Lorem ipsum dolor sit amet, consectetur adipiscing<br>elit, sed do eiusmod tempor incididunt ut labore et dolore magna aliqua. Ut enim ad minim veniam, quis<br>nostrud exercitation ullamco laboris nisi ut aliquip ex ea commodo conseguat. Duis aute irure dolor in reprehenderit in voluptate velit esse cillum dolore eu<br>fugiat nulla pariatur. Excepteur sint occaecat cupidatat non proident, sunt in culpa qui officia<br>deserunt mollit anim id est laborum.

Lorem ipsum dolor sit amet, consectetur adipiscing elit, sed do eiusmod tempor incididunt ut labore et dolore magna aliqua. Ut enim ad minim veniam, quis nostrud exercitation ullamco laboris nisi ut aliquip ex<br>ea commodo consequat. Duis aute irure dolor in reprehenderit in voluptate velit esse cillum dolore eu fugiat nulla pariatur. Excepteur sint occaecat cupidatat non proident, sunt in culpa qui officia deserunt mollit anim id est laborum.

#### Lorem ipsum

<span id="page-54-2"></span>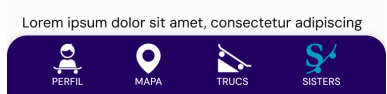

Fig. 60. Pàgina de detall amb continguts textual, secció aspectes legals

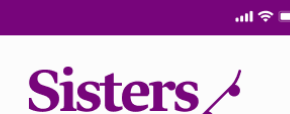

#### Lorem ipsum

 $9:41$ 

Lorem ipsum dolor sit amet, consectetur adipiscing elit, sed do eiusmod tempor incididunt ut labore et<br>dolore magna aliqua. Ut enim ad minim veniam, quis nostrud exercitation ullamco laboris nisi ut aliquip ex ea commodo consequat. Duis aute irure dolor in reprehenderit in voluptate velit esse cillum dolore eu fugiat nulla pariatur. Excepteur sint occaecat<br>cupidatat non proident, sunt in culpa qui officia deserunt mollit anim id est laborum

#### Lorem ipsum

Lorem ipsum dolor sit amet, consectetur adipiscing elit, sed do eiusmod tempor incididunt ut labore et dolore magna aliqua. Ut enim ad minim veniam, quis nostrud exercitation ullamco laboris nisi ut aliquip ex ea commodo consequat. Duis aute irure dolor in<br>reprehenderit in voluptate velit esse cillum dolore eu fugiat nulla pariatur. Excepteur sint occaecat cupidatat non proident, sunt in culpa qui officia<br>deserunt mollit anim id est laborum.

<span id="page-54-1"></span>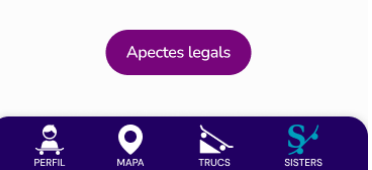

<span id="page-54-0"></span>Fig. 58. Detall d'informació desplegada Fig. 59. Pàgina de detall amb continguts textual, secció **Sisters** 

### **Prototip funcional**

Per facilitar la visualització del disseny final i poder valorar la navegació entre pantalles, s'ha realitzat un prototip funcional a través de l'eina Figma. Aquest prototip permet navegar entre les diferents pantalles dissenyades, interactuant alhora amb alguns dels elements dissenyats.

#### A continuació es mostra l'enllaç d'accés al prototip en línia:

[https://www.figma.com/proto/ahE68CdnaTW93a6Iufnq9L/Sisters\\_app?page-id=0%3A1&type=design&node](https://www.figma.com/proto/ahE68CdnaTW93a6Iufnq9L/Sisters_app?page-id=0%3A1&type=design&node-id=1-2&viewport=278%2C151%2C0.27&t=fhfhSu7TNBoywxCT-1&scaling=scale-down&starting-point-node-id=1%3A2&mode=design)[id=1-2&viewport=278%2C151%2C0.27&t=fhfhSu7TNBoywxCT-1&scaling=scale-down&starting-point-node](https://www.figma.com/proto/ahE68CdnaTW93a6Iufnq9L/Sisters_app?page-id=0%3A1&type=design&node-id=1-2&viewport=278%2C151%2C0.27&t=fhfhSu7TNBoywxCT-1&scaling=scale-down&starting-point-node-id=1%3A2&mode=design)[id=1%3A2&mode=design](https://www.figma.com/proto/ahE68CdnaTW93a6Iufnq9L/Sisters_app?page-id=0%3A1&type=design&node-id=1-2&viewport=278%2C151%2C0.27&t=fhfhSu7TNBoywxCT-1&scaling=scale-down&starting-point-node-id=1%3A2&mode=design)

<span id="page-55-0"></span>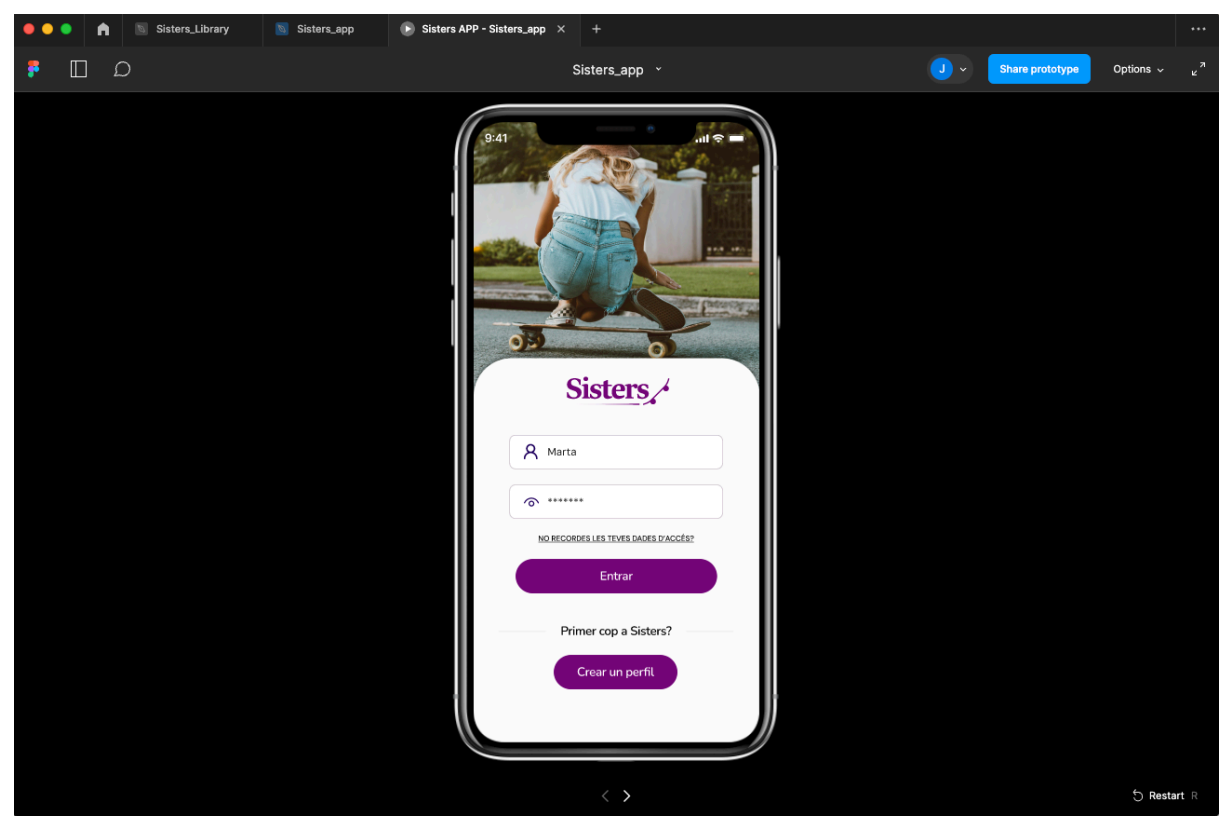

Fig. 61. Captura de pantalla del programari Figma en mode de visualització de prototip.

# <span id="page-56-0"></span>**12. Fase d'avaluació**

Durant les diferents fases del projecte s'han anat avaluant les tasques realitzades, com a part important de la metodologia DCU. Aquest procés ha facilitat la detecció d'errors i millores del producte. Totes les fases han tingut les seves fases d'anàlisis, revisió i avaluació, de manera iterativa, aconseguint avançar en el projecte sobre coses ja revisades i testejades. Això ha evitat arrossegar errors difícils de resoldre amb un projecte més avançat.

A part de l'avaluació de les diferents fases, també s'ha inclòs en la metodologia del treball seccions i processos en el projecte que han facilitat la realització del projecte disminuint els possibles errors i deficiències.

Crear la secció d'arquitectura de continguts, on es defineix quins son els continguts que ha de tindre cada secció, prèviament a fer els *wireframes,* redueix molt el temps de conceptualització gràfica. Alhora de dissenyar els primers prototips es parteix d'una idea més clara i definida i és més fàcil que sorgeixin noves idees o detectar coses que no s'havien tingut en compte.

Altres processos també com el *Tree Testing* han servit per trobar millores al producte i evitar errors en l'estructura definida.

# <span id="page-57-0"></span>**13. Projecció a futur**

El projecte Sisters no s'ha pensat només com un treball de final de grau. Està pensat i creat per poder-lo fer realitat. És un projecte prou interessant com per que tingui un ús real i pugui ser desenvolupat.

Es pretén contactar amb associacions relacionades amb l'*skate* femení per poder tantejar si podria ser un producte el qual podrien estar interessades en participar, ja sigui de manera econòmica per dur a terme el seu desenvolupament o aportant recursos relacionats amb el màrqueting i la comunicació.

El fet de desenvolupar el producte i posar-lo al mercat a l'abast de tot el col·lectiu femení no implica que el producte acabi aquí. Aquest té molt marge de millora i actualitzacions. Com s'ha vist al llarg del TFG, s'han definit seccions que posteriorment s'han obviat per poder realitzar un MVP. Això significa que es pot sortir al mercat amb un producte plenament funcional i amb cert marge de millora, com les seccions obviades.

Es podrien també aplicar millores com funcionalitats basades en la gamificació que per tal que sigui més divertit utilitzar l'aplicació, evitant que és generi comunitat fora de l'*app* com per exemple amb aplicacions tipus WhatsApp. Una manera de gamificar seria posar reptes de trucs a les usuàries i permetre que d'altres *sisters* confirmin la consecució d'aquests.

A part de generar noves funcionalitats que serveixin per millorar l'experiència de la usuària, també trobem reptes com mirar de monetitzar l'aplicació. Encara que és un tema que s'hauria d'estudiar bé, existirien opcions vàries com la venta de productes de la marca, així com també la creació de seccions *premium* per oferir continguts ampliats, o fins i tot l'aparició de publicitat.

## <span id="page-58-0"></span>**14. Conclusions**

El TFG ha sigut tot un repte per a mi, que m'he pres amb moltes ganes d'afrontar-lo amb èxit gràcies al tema escollit. Des de mesos abans de començar notava certa pressió perquè no sabia que faria i veia que el temps se'm tirava a sobre. Vaig dubtar entre varis projectes però finalment va sorgir la idea del projecte que he realitzat.

El fet d'escollir quelcom que a un li agradi ha estat clau ja que fa que et prenguis el projecte no com una assignatura curricular més, sinó com un repte personal al qual no et fa res dedicar-hi les hores que facin falta, i que son moltes. Això no implica però, que el procés per arribar al producte final sigui fàcil.

Haver cursat amb anterioritat l'assignatura Aplicació Interactiva 3, m'ha servit per veure com s'enfocaria el TFG i crec que és molt adient per a les persones a les què, com a mi, em feia respecte enfrontar-me a un projecte d'aquest tipus.

Durant el procés de treball he vist que hi havia parts que em sentia més còmode que d'altres. Aquestes eren les referents a la part d'execució del disseny i els processos relacionats. Això és degut al fet de ser una persona de perfil més aviat tècnic i pràctic, i sentir-me còmode en l'àmbit creatiu.

Pel que fa a la definició més teòrica i abstracta és la part del projecte que més m'ha costat. Sobretot la relacionada amb la Pac1. No obstant això, i he dedicat el temps necessari per poder donar resposta a tots els punts demanats. Crec que és clau seguir les pautes marcades durant el TFG per aconseguir un producte exitós. Realment no me n'ha sobrat cap de les relacionades amb el projecte, totes han aportat el seu valor i han tingut el seu sentit per arribar a la bona consecució del projecte.

Processos, per exemple, com la fase de conceptualització abans de posar-se a dissenyar m'ha servit per poder dissenyar d'una manera més ràpida tenint una idea més clara del que havia de fer. En la meva carrera professional és una praxis que miro d'aplicar, encara que tingui molta limitació de temps.

Voldria destacar molt favorablement poder disposar del document base que serveix de pauta per començar el TFG. L'he trobat de molta ajuda, al igual que disposar d'un tutor al que puguis anar preguntant i resolent dubtes per poder avançar amb el projecte sabent que estàs fent les coses bé.

Pel que fa als resultats, estic molt content del producte obtingut i també de la idea plantejada. He aconseguit realitzar un treball d'un tema que sempre m'ha agradat i he pogut vincular-ho amb un aspecte social com és l'empoderament de les dones.

És cert que la limitació temporal i la conciliació amb la vida familiar i laboral ha fet que hagi passat uns mesos bastant estressants, però m'enduc un bagatge molt important que podré aplicar en la meva vida professional.

## <span id="page-60-0"></span>**Annex 1. Lliurables del projecte**

El següent annex mostra quins son els principals recursos entregats així com la seva ruta d'accés.

### **/material/gantt/**

sisters.gantt  $\rightarrow$  arxiu del diagrama de Gantt creat per la planificació del projecte. Es pot visualitzar carregant l'arxiu a l'aplicatiu web<https://www.onlinegantt.com/>

### **/material/conceptualitzacio/**

accedint al web<https://miro.com/> i important el document.

conceptualitzacio.rtb  $\rightarrow$  arxiu amb el procés de conceptualització realitzat amb l'eina "miro". Es pot obrir accedint al web<https://miro.com/> i important el document. plantilla-cardsorting.rtb à plantilla per la realització del *card sorting online* amb l'eina "miro". Es pot obrir

### **material/identitat-visual/**

logo.ai  $\rightarrow$  Arxiu editable d'Illustrator, amb els diferents logotips treballats. logotip.svg à Logotip principal en format *svg*. logo-responsive.svg à Logotip secundari en format *svg*. manual-de-marca.ai  $\rightarrow$  Arxiu editable d'Illustrator del manual de marca generat. manual-de-marca.pdf à Arxiu *pdf* del manual de marca generat.

### **material/disseny/**

### **lo-fi/**

png/ à Carpeta amb les imatges que componen el prototip de baixa fidelitat (en format png). pdf/Sisters WF.pdf  $\rightarrow$  arxiu amb les imatges que componen el prototip de baixa fidelitat (en format pdf). /figma/Sisters WF.fig  $\rightarrow$  arxiu de Figma amb el prototip de baixa fidelitat.

### **hi-fi/**

png/ → Carpeta amb les imatges que componen el prototip d'alta fidelitat (en format png). pdf/Sisters dissenys.pdf  $\rightarrow$  arxiu amb les imatges que componen el prototip d'alta fidelitat (en format pdf). figma/Sisters\_app.fig  $\rightarrow$  arxiu de Figma amb el prototip d'alta fidelitat. figma/Sisters\_Library.fig  $\rightarrow$  arxiu de Figma amb la llibreria creada pel disseny.

## <span id="page-61-0"></span>**Annex 2. Bibliografia**

*Cómo citar* [en línia] [consulta: 8 de març de 2024]*.* Disponible a: <https://biblioteca.uoc.edu/es/pagina/Como-citar/>

*5 tendències de disseny web que has de conèixer - Efimatica* [en línia] [consulta: 10 de març de 2024]*.*  Disponible a: <https://www.efimatica.com/5-tendencies-de-disseny-web-que-has-de-coneixer/>

*Esqueumorfismo* [en línia] [consulta: 12 de març de 2024]*.* Disponible a: [https://es.wikipedia.org/wiki/Esqueumorfismo#](https://es.wikipedia.org/wiki/Esqueumorfismo)

*Neumorfismo* [en línia] [consulta: 12 de març de 2024]*.* Disponible a: <https://es.wikipedia.org/wiki/Neumorfismo>

*La edad de acceso del menor a las redes sociales* [en línia] [consulta: 17 de març de 2024]*.* Disponible a: [https://www.abogadosdivorciomadridlunamarin.com/la-edad-de-acceso-del-menor-a-las-redes](https://www.abogadosdivorciomadridlunamarin.com/la-edad-de-acceso-del-menor-a-las-redes-sociales/#:~:text=Esto%20quiere%20decir%20que%20a,etc.%2C%20a%20excepci%C3%B3n%20del%20servicio)[sociales/#:~:text=Esto%20quiere%20decir%20que%20a,etc.%2C%20a%20excepci%C3%B3n%20del%20s](https://www.abogadosdivorciomadridlunamarin.com/la-edad-de-acceso-del-menor-a-las-redes-sociales/#:~:text=Esto%20quiere%20decir%20que%20a,etc.%2C%20a%20excepci%C3%B3n%20del%20servicio) [ervicio](https://www.abogadosdivorciomadridlunamarin.com/la-edad-de-acceso-del-menor-a-las-redes-sociales/#:~:text=Esto%20quiere%20decir%20que%20a,etc.%2C%20a%20excepci%C3%B3n%20del%20servicio)

*Girls on Skate* [en línia] [consulta: 18 de març de 2024]*.* Disponible a: <https://girlsskatenetwork.com/>

*Tipos de logotipos o logos existentes* [en línia] [consulta: 2 d'abril de 2024]*.* Disponible a: [https://bebrand.com.es/tipos-](https://bebrand.com.es/tipos-logotipos/#:~:text=Monograma%20o%20lettermark&text=Generalmente%2C%20son%20iniciales%20o%20siglas,trav%C3%A9s%20de%20un%20juego%20gr%C3%A1fico)

[logotipos/#:~:text=Monograma%20o%20lettermark&text=Generalmente%2C%20son%20iniciales%20o%20s](https://bebrand.com.es/tipos-logotipos/#:~:text=Monograma%20o%20lettermark&text=Generalmente%2C%20son%20iniciales%20o%20siglas,trav%C3%A9s%20de%20un%20juego%20gr%C3%A1fico) [iglas,trav%C3%A9s%20de%20un%20juego%20gr%C3%A1fico.](https://bebrand.com.es/tipos-logotipos/#:~:text=Monograma%20o%20lettermark&text=Generalmente%2C%20son%20iniciales%20o%20siglas,trav%C3%A9s%20de%20un%20juego%20gr%C3%A1fico)

*¿Cómo usar las fuentes en el diseño de apps?* [en línia] [consulta: 19 d'abril de 2024]*.* Disponible a: [https://anaperezsemp.medium.com/c%C3%B3mo-usar-las-fuentes-en-el-dise%C3%B1o-de-apps](https://anaperezsemp.medium.com/c%C3%B3mo-usar-las-fuentes-en-el-dise%C3%B1o-de-apps-c9f9956bebb3#:~:text=de%20forma%20correcta.-,Tama%C3%B1o,texto%20y%2012%20para%20subt%C3%ADtulos)[c9f9956bebb3#:~:text=de%20forma%20correcta.-](https://anaperezsemp.medium.com/c%C3%B3mo-usar-las-fuentes-en-el-dise%C3%B1o-de-apps-c9f9956bebb3#:~:text=de%20forma%20correcta.-,Tama%C3%B1o,texto%20y%2012%20para%20subt%C3%ADtulos)

[,Tama%C3%B1o,texto%20y%2012%20para%20subt%C3%ADtulos.](https://anaperezsemp.medium.com/c%C3%B3mo-usar-las-fuentes-en-el-dise%C3%B1o-de-apps-c9f9956bebb3#:~:text=de%20forma%20correcta.-,Tama%C3%B1o,texto%20y%2012%20para%20subt%C3%ADtulos)

Qué son los componentes en figma, cómo crearlos y organizarlos major [en línia] [consulta: 17 d'abril de 2024]*.* Disponible a: <https://3ymedia.school/componentes-figma/>

*Componentes en Figma* [en línia] [consulta: 17 d'abril de 2024]*.* Disponible a: *<https://medium.com/@oscarespaa/componentes-en-figma-abf7577b15a7>*

*Create and use variants* [en línia] [consulta: 17 d'abril de 2024]*.* Disponible a: *[https://help.figma.com/hc/en](https://help.figma.com/hc/en-us/articles/360056440594-Create-and-use-variants)[us/articles/360056440594-Create-and-use-variants](https://help.figma.com/hc/en-us/articles/360056440594-Create-and-use-variants)*